### **Wat u allemaal kunt doen**

# Genieten van het pianospelen

# ň Diverse klanken spelen

Bovenop vleugelpianoklanken voor gebruik bij concerten heeft dit instrument ook een breed scala aan ingebouwde instrumentklanken. U kunt de klanken die u leuk vindt selecteren en deze laten passen bij de muziek die u speelt of bij uw stemming. U kunt ook twee gelaagde klanken samen spelen om uw eigen favoriete originele combinaties te ontdekken.

# Luisteren naar en oefenen met de ingebouwde nummers

Deze piano wordt geleverd met ingebouwde nummers die bekend zijn in verschillende genres, gaande van klassiek tot jazz, en ook oefennummers en meer. U kunt deze ingebouwde nummers als voorbeeld gebruiken wanneer u oefent. Er is ook een ingebouwde metronoom beschikbaar om uw gevoel voor ritme te helpen ontwikkelen tijdens het spelen.

### ň Meespelen met nummers van uw smartphone (**Bluetooth®** Audio-functie)

U kunt uw smartphone of tablet via Bluetooth op dit instrument aansluiten en via de luidsprekers van de piano uw favoriete nummers spelen. Hierdoor kunt u ook meespelen met de uitvoeringen van de muzikanten die u bewondert.

# ň Uw spel opnemen

U kunt uw eigen klavierspel opnemen en het vervolgens afspelen om te luisteren hoe het ging. Door terug te luisteren naar wat u net hebt gespeeld, kunt u wat u deed de volgende keer beter proberen te doen, of uw uitvoering als nummer naar een USB-stick kopiëren.

# De piano afstellen

# ň De aanslaggevoeligheid veranderen (Key Touch)

U kunt de manier waarop het klavier aanvoelt (de aanslaggevoeligheid) tijdens het spelen naar wens aanpassen.

### ň De stemming afstemmen op een ander instrument (Master Tuning)

Wanneer u in een samenspel of andere situaties speelt, kunt u de referentietoonhoogte van deze piano aanpassen zodat de stemming ervan afgestemd is op de andere instrumenten.

# ň Uw eigen pianoklank creëren (Piano Designer)

Pas de verschillende elementen van de pianoklank aan en stel de pianoklank naar wens af.

## ň Uw favoriete instellingen registreren (Registration)

U kunt uw favoriete instellingen registreren en vervolgens direct schakelen tussen instellingen voor elk nummer of voor verschillende spelers.

# Meer manieren om nog meer van dit instrument te genieten

## Verbinding maken met een app om te genieten van verschillende extra functies (**Bluetooth®** MIDI-functie) **[pagina](#page-18-0) 19**

Door deze piano via Bluetooth aan een Roland-app te koppelen, kunt u nieuwe muziek ontdekken via Roland Cloud en functies gebruiken zoals digitale bladmuziek als hulp bij het oefenen. Een nieuwe wereld van pianospelen ligt aan uw voeten.

\* Houd er rekening mee dat het in sommige landen of regio's op dit moment misschien niet mogelijk is om de Roland Cloud te gebruiken.

Lees voordat u het apparaat gebruikt zorgvuldig "HET APPARAAT VEILIG GEBRUIKEN" en "BELANGRIJKE OPMERKINGEN" (het infoblad "HET APPARAAT VEILIG GEBRUIKEN" en de Gebruikershandleiding [\(p. 37](#page-36-0) en [p. 38](#page-37-0))). Bewaar na het lezen het document (de documenten) op een direct toegankelijke plaats.

## **83 Bluetooth**

Koland

**[pagina](#page-7-0) 8**

**[pagina](#page-12-0) 13**

**[pagina](#page-13-0) 14**

**[pagina](#page-14-0) 15**

**[pagina](#page-9-0) 10**

**[pagina](#page-16-0) 17**

**[pagina](#page-16-1) 17**

**[pagina](#page-10-0) 11**

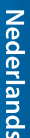

同体中文

# <span id="page-1-0"></span>Snelgids

# Een klank selecteren

Met deze piano kunt u genieten van het spelen met een verscheidenheid aan klanken.

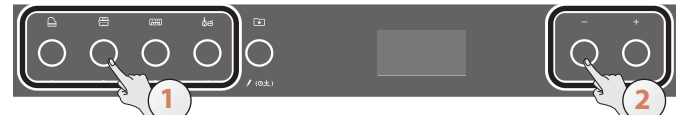

#### **1. Druk op een klankknop om een klankgroep te selecteren.**

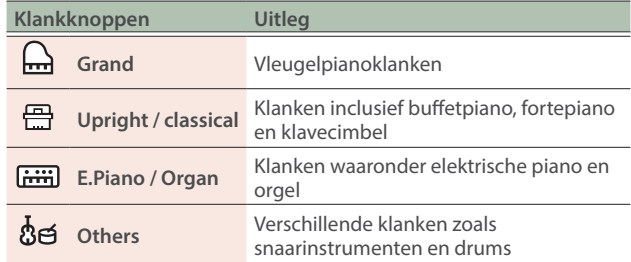

#### **2. Druk op de [-] [+] (Selection)-knoppen om de klank te selecteren.**

 $\rightarrow$  Raadpleeg ["Klanklijst" \(p. 32\)](#page-31-0).

# De metronoom gebruiken

U kunt oefenen terwijl u luistert naar de metronoom.

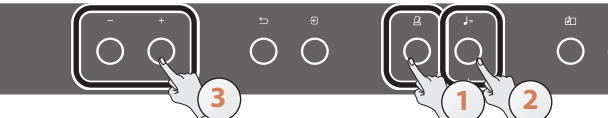

- **1. Druk op de [ ] (Metronome)-knop.**
- **2. Druk op de [ ] (Tempo)-knop.**
- **3. Gebruik de [-] [+]-knoppen om het tempo te selecteren.**

#### **MEMO**

Raadpleeg ["Oefenen met de metronoom" \(p. 12\)](#page-11-0) voor meer informatie over hoe u de maataanduiding wijzigt.

**4. Als u de metronoom wilt stoppen, drukt u nogmaals op de [ ]-knop.**

# **Opnemen**

U kunt uw eigen klavierspel opnemen en het vervolgens afspelen om te luisteren hoe het ging.

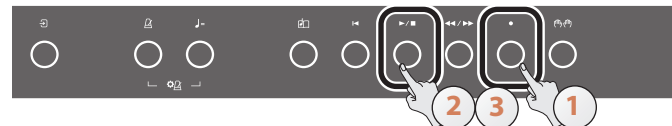

- **1. Druk op de [**ó**] (Record)-knop.**
- **2. Druk op de [▶/**■] (Play/Stop)-knop. De opname start nadat een aftelling van één maat is afgespeeld.
- **3. Als u de opname wilt stoppen, drukt u nogmaals op de [**ò**]-knop.**
- **4. Druk op de [**ò**]-knop om naar het nummer te luisteren dat u hebt opgenomen.**

# Een nummer selecteren/afspelen

U kunt meespelen met de nummers die op dit instrument worden afgespeeld.

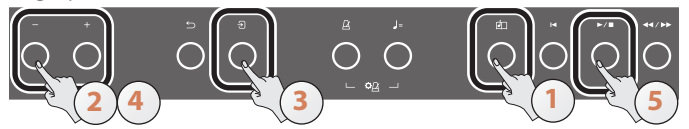

### **1. Druk op de [ ] (Song)-knop.**

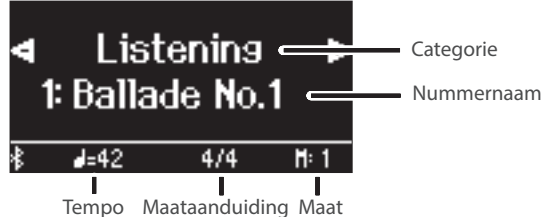

**2. Gebruik de [-] [+]-knoppen om een nummercategorie te selecteren.**

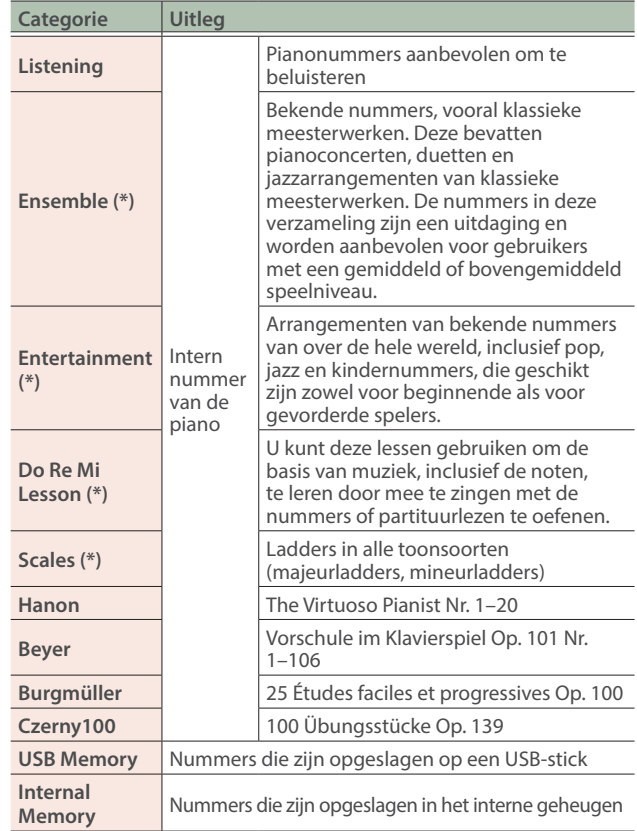

(\*) Nummers die overeenkomen met de meegeleverde verzameling partituren, "Roland Piano Masterpieces" genaamd.

#### **3. Druk op de [ ] (Enter)-knop.**

**4. Gebruik de [-] [+]-knoppen om het nummer te selecteren.**

 $\rightarrow$  Raadpleeg ["Interne nummerlijst" \(p. 34\)](#page-33-0).

- **5. Druk op de [▶/■**]-knop. Het nummer wordt afgespeeld.
- **6. Druk nogmaals op de [▶/II**]-knop om het nummer **te stoppen.**
- **7. Als u de nummerinstellingen wilt afsluiten, drukt u op de [ ]-knop.**

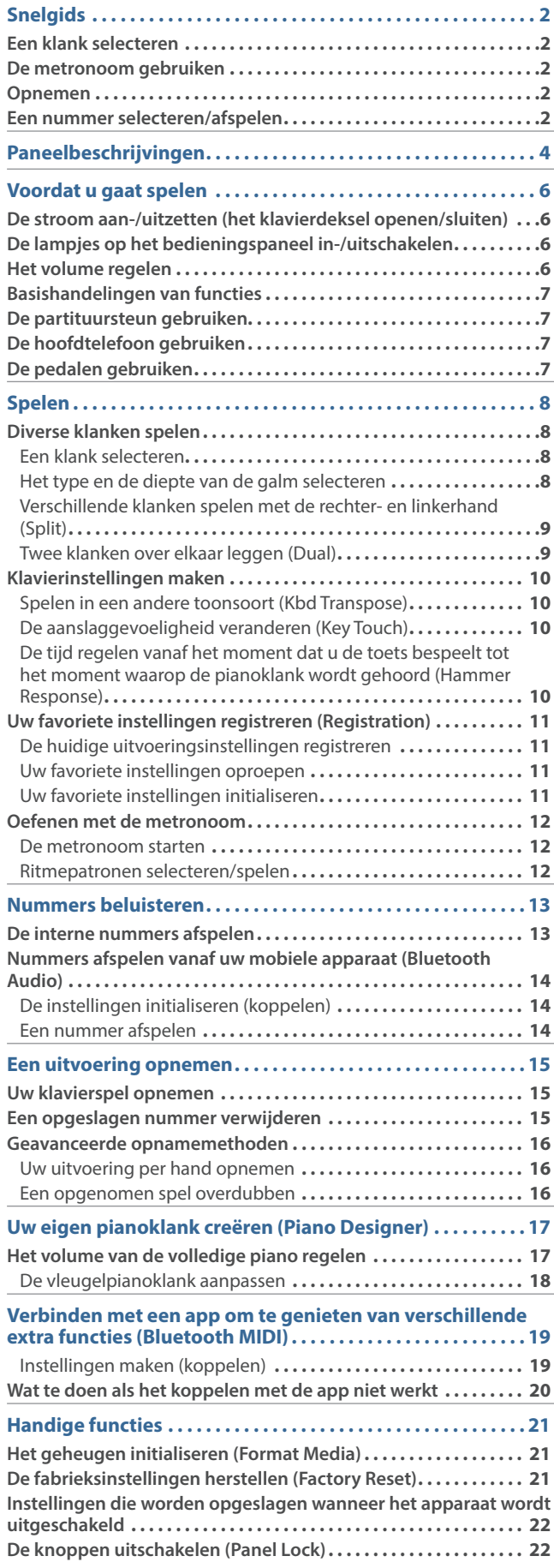

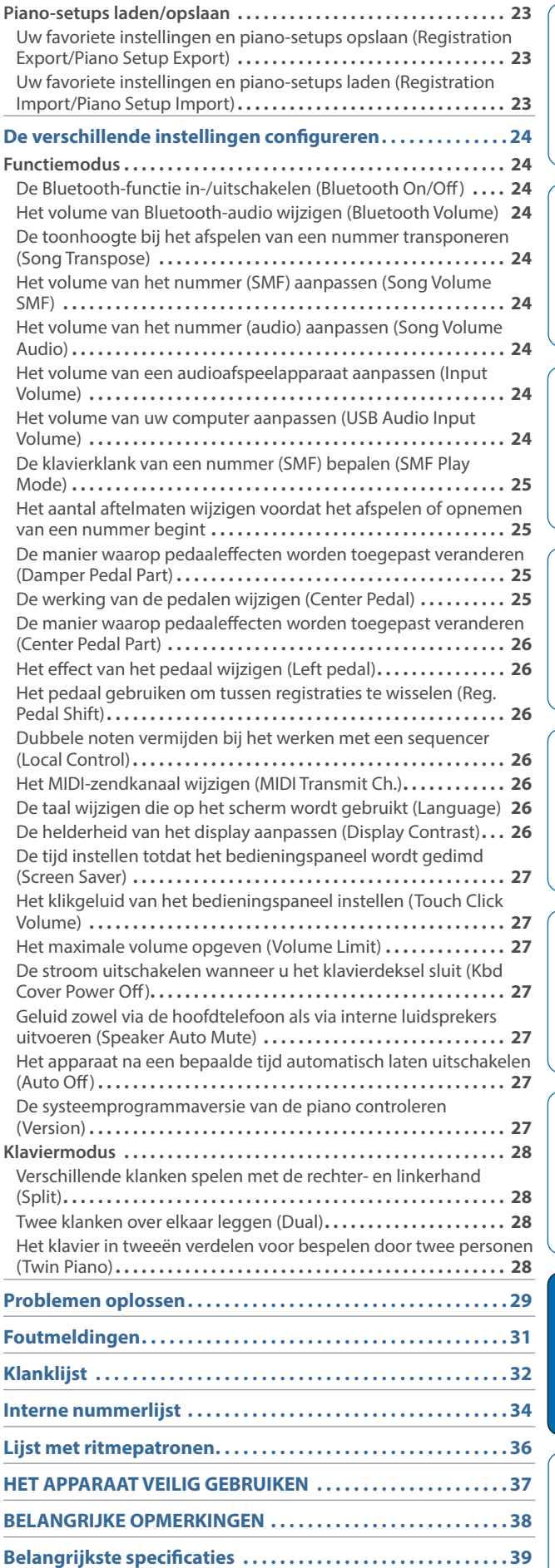

English

日本語

**Deutsch** 

**Français** 

Italiano

Español

Português

**Nederlands** 

简体中文

# <span id="page-3-0"></span>Paneelbeschrijvingen

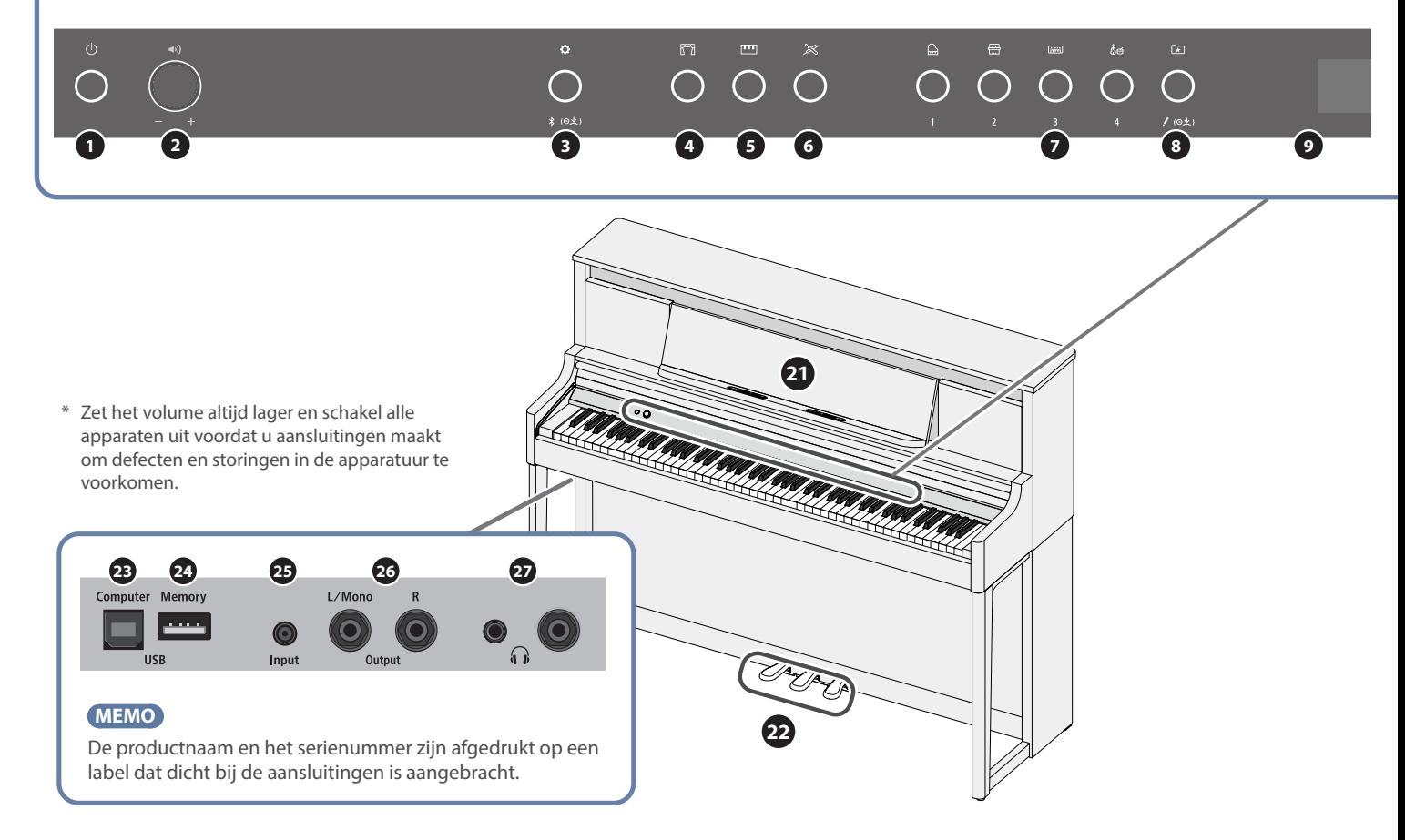

### **1** [①] (Power)-knop

Schakelt de stroom in/uit ([p. 6](#page-5-1)).

U kunt het klavierdeksel openen en sluiten om de piano aan/uit te zetten.

#### **2** [ $\bullet$ <sup>3</sup>] (Volume)-regelaar

Regelt het volume van de gehele piano ([p. 6](#page-5-2)). Als een hoofdtelefoon is aangesloten, regelt u het volume van de hoofdtelefoon met deze regelaar.

### **3** [ $\ddot{\bullet}$ ] (Function)-knop

Hiermee krijgt u toegang tot de functiemodus waarin u de verschillende instellingen kunt wijzigen ([p. 24\)](#page-23-1).

### **4 [67]** (Ambience)-knop

Deze functie voegt galm aan het geluid toe waardoor het klinkt alsof u in een grote ruimte speelt, zoals een concertzaal of een kathedraal. Wijzig het ambiencetype om het geluid na te bootsen van het pianospel op verschillende plaatsen [\(p. 8\)](#page-7-2).

#### **5**  $\boxed{m}$  (Keyboard Mode)-knop

Hiermee krijgt u toegang tot de Keyboard mode (klaviermodus) waarin u verschillende instellingen van het klavier kunt wijzigen [\(p. 28](#page-27-1)).

#### **6** [ $\approx$ ] (Piano Designer)-knop

Regelt verschillende elementen van het geluid van de piano zodat u het geluid aan uw voorkeur kunt aanpassen ([p. 17\)](#page-16-1).

### **<sup>7</sup>** Klankknoppen

- $\left[\Box\right]$  (Grand)
- [ 一] (Upright / Classical)
- $[\equiv]$  (E.Piano / Organ)

### $[$ & $[$  (Other)

Hiermee selecteert u het geluid dat door het klavier wordt afgespeeld ([p. 8](#page-7-3)).

Druk op de [ ] (Registration)-knop om deze naar de [1] [2] [3] [4]-knoppen te schakelen.

### **8**  $\boxed{\Xi}$  (Registration)-knop

Gebruik deze knop om de registratie-instellingen te selecteren en te registreren ([p. 11\)](#page-10-0).

### **<sup>9</sup>** Display

Dit geeft informatie weer zoals de klanknaam, de nummernaam, het tempo en de maataanduiding.

### **<sup>10</sup>** [-] [+] (Selection)-knop

Wijzigt het item of de waarde die op het scherm wordt weergegeven [\(p. 7\)](#page-6-1).

### **11** [←] (Exit)-knop

Keert terug naar het vorige scherm of verlaat het huidige scherm [\(p. 7\)](#page-6-1).

### **<sup>12</sup>** [ ] (Enter)-knop

Bevestigt het item of de waarde die op het scherm wordt weergegeven [\(p. 7\)](#page-6-1).

### **13** [ $\Delta$ ] (Metronome)-knop

Schakelt de metronoom in en uit ([p. 12\)](#page-11-0).

Deutsch

Français

# **10 11 12 13 14 15 16 17 18 19 20**

## **<sup>14</sup>** [ ] (Tempo)-knop

Wijzigt het tempo van de metronoom of het nummer.

- Het tempo van de metronoom wijzigen [\(p. 12](#page-11-0))
- ¹ Het tempo van het nummer wijzigen ([p. 13\)](#page-12-2)

### **15**  $\boxed{ \Box \Box }$  (Song)-knop

Selecteert het interne nummer of het opgenomen spel dat zal worden afgespeeld ([p. 13\)](#page-12-0).

#### **16**  $[H]$  (Cue up)-knop

Selecteert het begin van het nummer ([p. 13\)](#page-12-3).

### **<sup>17</sup>** [ò] (Play/Stop)-knop

Start/stopt het afspelen van het nummer of het opnemen ([p.](#page-12-0)  [13](#page-12-0), [p. 15\)](#page-14-2).

#### **18**  $\left[\frac{1}{\sqrt{2}}\right]$  (Measure)-knop

Verplaatst de afspeelpositie vooruit of achteruit naar een gewenste maat in het nummer ([p. 13](#page-12-3)).

#### **<sup>19</sup>** [ó] (Record)-knop

Neemt uw spel op ([p. 15\)](#page-14-2).

### **20** [ <sub>(</sub> ጥታ) (Part) - knop

Hiermee kunt u het speelgedeelte (rechterhand, linkerhand, begeleiding) selecteren dat zal worden afgespeeld. Hiermee kunt u ook gedeelten afzonderlijk opnemen ([p. 13,](#page-12-4) [p. 16](#page-15-1)).

#### **<sup>21</sup>** Partituursteun

Plaats hier uw bladmuziek ([p. 7](#page-6-2)).

### <span id="page-4-1"></span>**<sup>22</sup>** Pedalen

Wanneer u op de pedalen drukt, kunt u effecten toevoegen aan het geluid van de piano.

U kunt ook verschillende functies aan de pedalen toewijzen.

- **Effecten toevoegen aan het geluid van de piano [\(p. 7\)](#page-6-3)**
- Functies toewijzen aan de pedalen [\(p. 25\)](#page-24-1)

#### **OPMERKING**

Onder de pedalen bevindt zich een stelschroef om de pedalen vast te zetten. Wanneer u de pedalen gebruikt, kan de stelschroef omhoog komen waardoor de pedalen kunnen wiebelen wanneer u ze indrukt. Als dit gebeurt, draait u aan de stelschroef om deze te laten zakken totdat ze stevig op de vloer rust. Vooral als u de piano op een tapijt hebt geplaatst, is het belangrijk dat u de stelschroef verlaagt zodat deze de vloer stevig raakt.

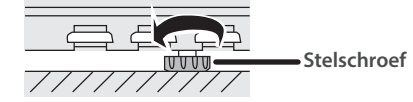

### **<sup>23</sup>** USB Computer-poort

Gebruik een in de handel verkrijgbare USB-kabel om deze poort met uw computer te verbinden. Als uw computer is aangesloten, kunnen speelgegevens worden overgedragen tussen de piano en sequencersoftware op uw computer zodat u muziek kunt maken of bewerken.

Gebruik geen USB-kabels die alleen zijn bedoeld om een apparaat op te laden. Kabels alleen bedoeld voor opladen, kunnen geen gegevens verzenden.

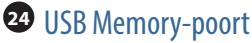

Sluit hier een in de handel verkrijgbare USB-stick aan. U kunt muziekgegevens op de USB-stick (WAVE/MIDI/MP3-bestanden) via de piano afspelen en audio-opnamen maken van uw pianospel [\(p. 13,](#page-12-5) [p. 25](#page-24-2)).

### **<sup>25</sup>** Input-aansluiting

Sluit hier een in de handel verkrijgbare stereo-ministekkerkabel aan om uw smartphone of audiospeler aan te sluiten. Hierdoor hoort u de muziek die wordt afgespeeld vanaf uw smartphone of een ander apparaat door de luidsprekers van de piano. U kunt ook meespelen op de piano met uw afgespeelde audio.

### <span id="page-4-0"></span>**<sup>26</sup>** Output-aansluitingen (L/Mono, R)

Hier kunt u externe luidsprekers of andere audioapparatuur aansluiten via in de handel verkrijgbare kabels die zijn uitgerust met mono 1/4"-telefoonstekkers. Dit is handig wanneer u externe audioapparatuur wilt aansluiten en voor veel mensen wilt spelen.

#### **<sup>27</sup>** Phones-aansluitingen

Hier kunt u een stereo-hoofdtelefoon aansluiten. Aangezien deze piano twee Phones-aansluitingen heeft, kunnen twee mensen tegelijk een hoofdtelefoon gebruiken [\(p. 7\)](#page-6-4).

### De snoeren aansluiten en de stelschroef aanpassen

**OPMERKING**

Controleer voordat u het instrument aanzet of de netstroomadapter en het pedaalsnoer allemaal correct zijn aangesloten.

Controleer ook of de stelschroef onder de pedalen zo is afgesteld dat deze de vloer raakt.

- Sluit de snoeren aan voordat u het achterpaneel van de piano bevestigt.
- Ø Raadpleeg "LX-5 Montage van de standaard" (afzonderlijk document) voor het aansluiten van de snoeren en het afstellen van de stelschroef.

U kunt de PDF-handleiding ook bekijken op de volgende website:

**https://www.roland.com/manuals/**

# <span id="page-5-1"></span><span id="page-5-0"></span>De stroom aan-/uitzetten (het klavierdeksel openen/sluiten)

Met deze piano kunt u de stroom eenvoudig in- en uitschakelen door het klavierdeksel te openen of te sluiten. U kunt de klep van het klavierdeksel ook open laten en de stroom aan-/uitzetten door op de [U]-knop te drukken.

- Als er externe luidsprekers op de piano zijn aangesloten, verlaag dan het volume van uw externe apparaten voordat u het klavierdeksel sluit of opent.
- Zorg ervoor dat u beide handen gebruikt bij het sluiten of openen van het klavierdeksel.

### De stroom aanzetten (het klavierdeksel openen)

#### **1. Open het klavierdeksel.**

Het apparaat wordt automatisch ingeschakeld.

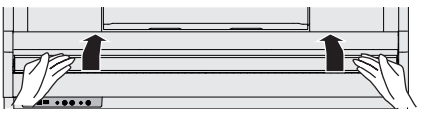

# De stroom uitzetten (het klavierdeksel sluiten)

#### **1. Sluit het klavierdeksel.**

Het apparaat wordt automatisch uitgeschakeld.

#### **MEMO**

U kunt de instelling ["Kbd Cover Power Off" \(p. 27\)](#page-26-1) in de functiemodus ([p. 24\)](#page-23-2) uitschakelen zodat het apparaat niet wordt uitgeschakeld wanneer u het klavierdeksel sluit.

- Let erop dat uw vingers niet gekneld raken tussen het bewegende deel en het apparaat zelf bij het openen en sluiten van het klavierdeksel. Laat volwassenen toezicht houden op plaatsen waar kleine kinderen aanwezig zijn.
- Open het klavierdeksel niet als u objecten (papier, metalen voorwerpen enz.) op het deksel hebt geplaatst. Anders kunnen deze voorwerpen in het instrument vallen en kunt u ze er niet meer uithalen.
- Raak na het inschakelen van de stroom geen van de aanraakschakelaars (knoppen) op het bedieningspaneel aan totdat het instrument opstart. Anders kunnen de aanraakschakelaars mogelijk niet meer reageren.
- Gebruik dit instrument niet als er condens op het bedieningspaneel zit. Hierdoor kunnen de aanraakschakelaars defect raken.

## De Auto Off-functie

Het apparaat wordt automatisch uitgeschakeld na een vooraf ingestelde tijdsperiode vanaf het moment dat het apparaat voor het laatst werd gebruikt om muziek af te spelen of vanaf het moment dat de knoppen of bedieningselementen van het apparaat voor het laatst werden gebruikt (Auto Off-functie). Als u niet wilt dat het apparaat automatisch wordt uitgeschakeld, schakelt u de Auto Off-functie uit [\(p. 27](#page-26-2)).

- \* Niet-opgeslagen gegevens gaan verloren wanneer het apparaat wordt uitgeschakeld. Sla de gegevens op die u wilt bewaren voordat u het apparaat uitschakelt. [\(p. 22\)](#page-21-1).
- Druk opnieuw op de aan/uit-knop om het apparaat weer in te schakelen.

# <span id="page-5-3"></span>De lampjes op het bedieningspaneel in-/ uitschakelen

Wanneer u zich op uw spel wilt concentreren, kunt u zowel het bedieningspaneel als het display uitschakelen.

### Het bedieningspaneel uitschakelen

#### 1. **Druk op de** [ $\circ$ ]-knop terwijl het apparaat is **ingeschakeld.**

Er verschijnt een bevestigingsbericht.

 $\bullet$ Panel Off OPress asain  $\bullet$  Power Off OPress and Hold

#### **2. Druk nogmaals op de [** $\circ$ **]-knop.**

Het bedieningspaneel en het display gaan uit.

#### **MEMO**

Alleen de [•»]-regelaar en de [ $\cup$ ]-knop kunnen worden gebruikt als het bedieningspaneel is uitgeschakeld.

### Het bedieningspaneel inschakelen

#### **1. Druk op de [** $\circ$ **]-knop terwijl het bedieningspaneel en het display uitgeschakeld zijn.**

Het bedieningspaneel en het display worden ingeschakeld.

# <span id="page-5-2"></span>Het volume regelen

Draai aan de [ $\leftrightarrow$ )]-regelaar om het volume aan te passen.

Het luidsprekervolume en het hoofdtelefoonvolume kunnen afzonderlijk worden ingesteld. Als een hoofdtelefoon is aangesloten, schakelt dit apparaat automatisch over naar het regelen van het volume van de hoofdtelefoon.

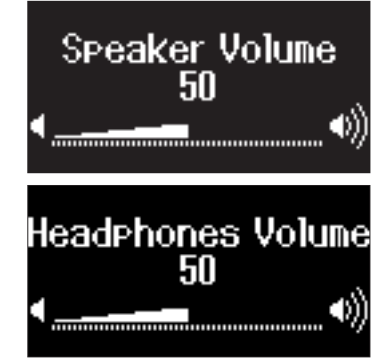

# <span id="page-6-1"></span><span id="page-6-0"></span>Basishandelingen van functies

Gebruik de [-] [+] (Selection)-knoppen, de [- ] (Enter)-knop en de [- ] (Exit)-knop om de functies van deze piano te bedienen.

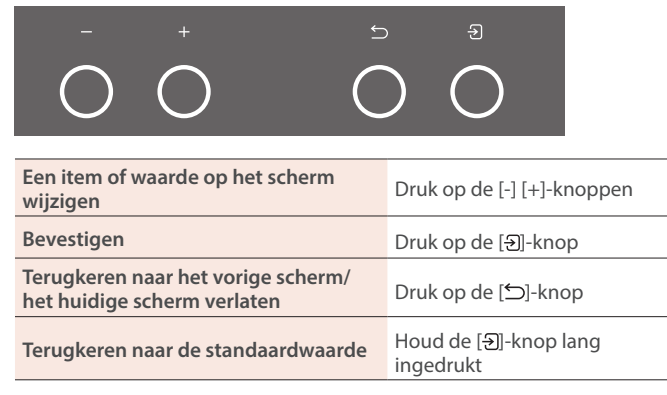

# <span id="page-6-2"></span>De partituursteun gebruiken

#### **OPMERKING**

Let erop dat uw vingers niet gekneld raken tussen het bewegende deel en het apparaat zelf bij het uittrekken en terugplaatsen van de partituursteun. Laat volwassenen toezicht houden op plaatsen waar kleine kinderen aanwezig zijn.

#### **1. Trek de partituursteun langzaam naar u toe.**

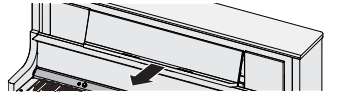

**2. Til de steun aan de achterkant van de partituursteun op en plaats deze op de basis.**

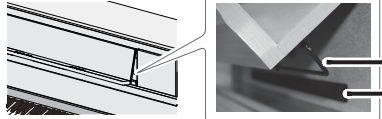

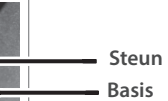

#### **3. Til de papiersteunen op.**

Wanneer u de steunen niet gebruikt, laat u deze ingeklapt.

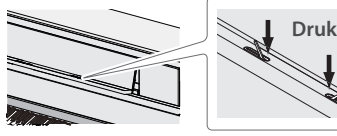

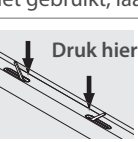

<span id="page-6-4"></span>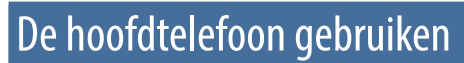

Gebruik een hoofdtelefoon als u wilt spelen zonder dat het geluid hoorbaar is in uw omgeving. Aangezien deze piano twee Phonesaansluitingen heeft, kunnen twee mensen tegelijk een hoofdtelefoon gebruiken.

#### **1. Sluit uw hoofdtelefoon aan op de Phones-aansluiting.**

Wanneer u de hoofdtelefoon hebt aangesloten, is het geluid niet meer hoorbaar via de luidsprekers van de piano.

#### **2. Gebruik de [ ]-regelaar om het volume van de hoofdtelefoon aan te passen.**

#### **MEMO**

Wanneer u de hoofdtelefoon niet gebruikt, kunt u deze aan de hoofdtelefoonhaak hangen.

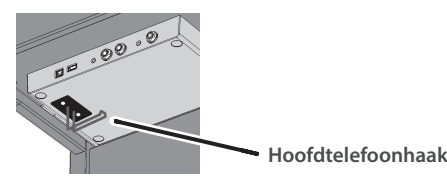

# <span id="page-6-3"></span>De pedalen gebruiken

geluid van de piano.

mufflerpe **(midden)**

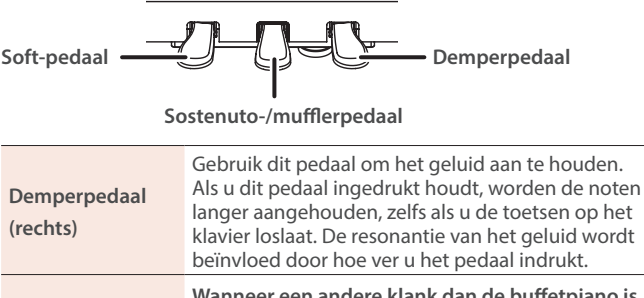

Wanneer u op de pedalen drukt, kunt u effecten toevoegen aan het

**Wanneer een andere klank dan de buffetpiano is geselecteerd** Werkt als een sostenutopedaal. Alleen de toetsen die werden ingedrukt toen dit pedaal werd ingedrukt, worden aangehouden.

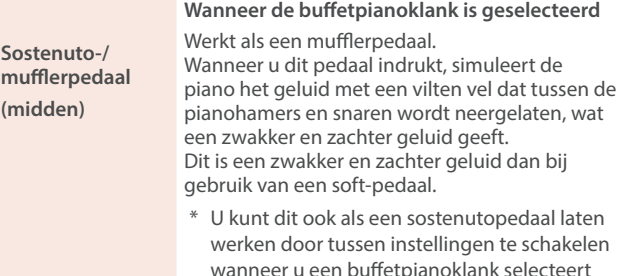

**Soft-pedaal (links)** Met dit pedaal kunt u het geluid zachter maken. Als u speelt met het soft-pedaal ingedrukt, wordt er een geluid geproduceerd dat minder krachtig is dan wanneer u anders met een gelijke kracht de toetsen zou aanslaan. De zachtheid van de klank kan subtiel gewijzigd worden door het pedaal dieper of minder diep in te drukken.

(["Center Pedal" \(p. 25\)](#page-24-3)).

Let erop dat uw vingers niet gekneld raken tussen het bewegende deel en de piano zelf bij het bedienen van het pedaal. Laat volwassenen toezicht houden op plaatsen waar kleine kinderen aanwezig zijn.

Portuguës

間体中文

**7**

# <span id="page-7-1"></span><span id="page-7-0"></span>Diverse klanken spelen

## <span id="page-7-3"></span>Een klank selecteren

Naast pianogeluiden kunt u met deze piano ook met vele andere geluiden (klanken) spelen. Er zijn vier groepen klanken. Met elke klankknop selecteert u een groep.

 $\rightarrow$  ["Klanklijst" \(p. 32\)](#page-31-0)

#### **Klankgroepen**

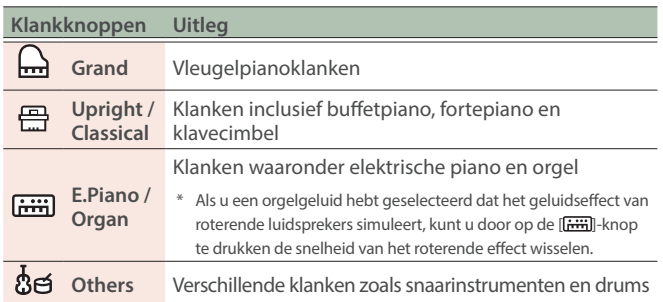

#### **1. Druk op een klankknop.**

De klankgroep wordt geselecteerd. De naam van de huidige geselecteerde klank wordt weergegeven.

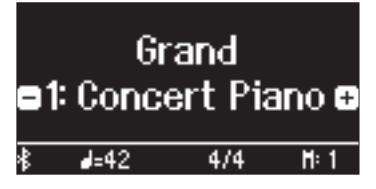

#### **2. Druk op de [-] [+]-knoppen.**

U kunt andere klanken in de klankgroep selecteren.

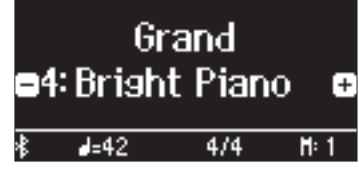

#### **MEMO**

De klank die u eerder hebt geselecteerd, wordt voor elke klankknop bewaard terwijl de stroom is ingeschakeld. Selecteer vooraf een klank voor elke klankknop om direct tussen klanken te schakelen.

### Het middelste pedaal gebruiken wanneer een buffetpianoklank is geselecteerd

Er wordt een mufflerpedaalpictogram op het scherm weergegeven wanneer u een buffetpianoklank selecteert. Druk op het middelste pedaal terwijl het pictogram wordt weergegeven om het mufflerpedaaleffect aan/uit te zetten [\(p. 7\)](#page-6-3).

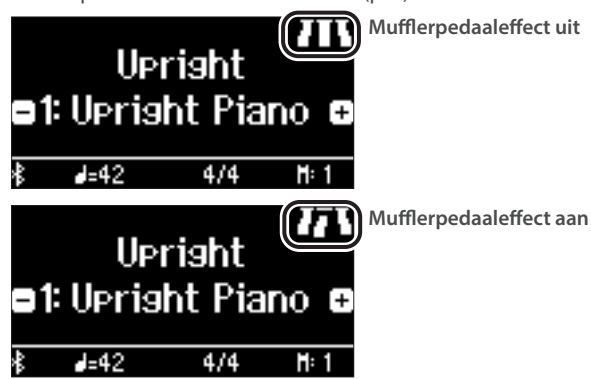

# <span id="page-7-2"></span>Het type en de diepte van de galm selecteren

Deze functie voegt galm (ambience) aan het geluid toe waardoor het klinkt alsof u in een grote ruimte speelt, zoals een concertzaal of een kathedraal. U kunt het type ambience veranderen om het geluid te simuleren van pianospel op verschillende plaatsen.

Het galmeffect wordt niet toegepast op audiobestanden.

#### **1. Druk op de [ ]-knop.**

Het Ambience-scherm verschijnt.

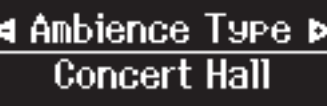

#### **2. Gebruik de [-] [+]-knoppen om het item te selecteren dat u wilt bewerken en druk vervolgens op de [ ]-knop.**

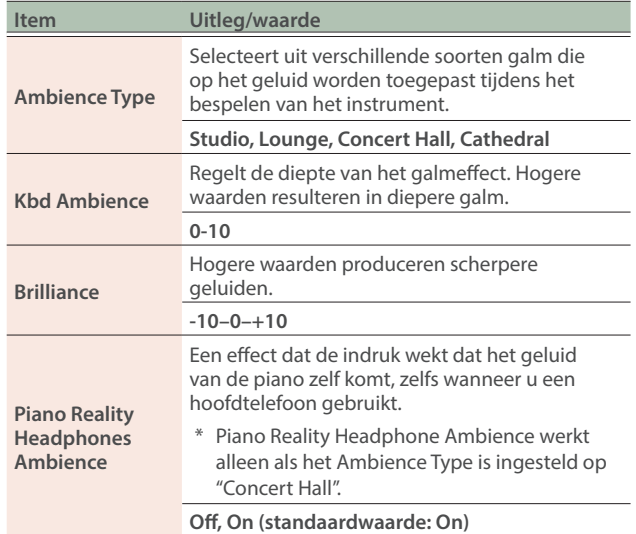

#### **3. Gebruik de [-] [+]-knoppen om een waarde te selecteren.**

**4. Druk op de [ ]-knop om de instellingen af te sluiten.**

De [ ]-knop gaat uit.

# ш 医器

简体中文

# <span id="page-8-1"></span><span id="page-8-0"></span>Verschillende klanken spelen met de rechter- en linkerhand (Split)

U kunt met verschillende klanken in de linker- en rechtergedeelten van het klavier spelen. Hierbij wordt het klavier opgesplitst vanaf een bepaalde noot. Dit heet "split play" en het punt waarop de klavierpartijen worden verdeeld, wordt het "split point" of splitspunt genoemd.

- **1. Druk op de [ ]-knop.**
- **2. Gebruik de [-] [+]-knoppen om "Keyboard Mode" te selecteren en druk op de [ ]-knop.**
- **3. Gebruik de [-] [+]-knoppen om "Split" te selecteren en druk op de [ ]-knop.**

Het Split-scherm verschijnt.

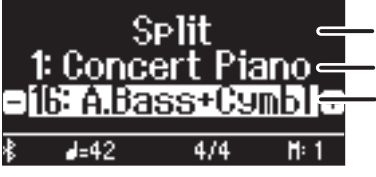

Klaviermodus

Klank voor de rechterhand Klank voor de linkerhand

Wanneer u het apparaat inschakelt, wordt "Concert Piano" geselecteerd als de klank voor de rechterhand en "A.Bass+Cymbl" als de klank voor de linkerhand.

Wanneer het opsplitsen wordt ingeschakeld, zijn de klavierinstellingen als volgt.

**Split point (standaardwaarde bij opstarten): F#3**

**Klank voor de linkerhand Klank voor de rechterhand**

**4. Volg stappen 1-3 om over te schakelen naar de "Whole"-instelling en split play te verlaten.**

# De instellingen voor split play wijzigen

Als u split play gebruikt, hebt u toegang tot de klankinstellingen terwijl het Split-scherm wordt weergegeven.

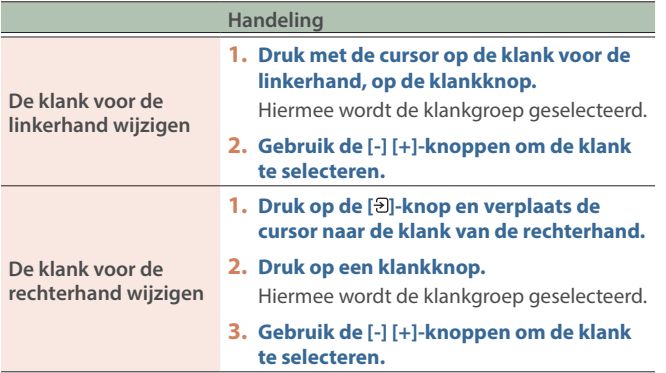

### **MEMO**

Raadpleeg ["Klaviermodus" \(p. 28\)](#page-27-1) voor andere in te stellen parameters.

# <span id="page-8-2"></span>Twee klanken over elkaar leggen (Dual)

U kunt twee klanken gelijktijdig spelen vanaf één toets. Dit heet "dual play".

- **1. Druk op de [ ]-knop.**
- **2. Gebruik de [-] [+]-knoppen om "Keyboard Mode" te selecteren en druk op de [ ]-knop.**
- **3. Gebruik de [-] [+]-knoppen om "Dual" te selecteren en druk op de [ ]-knop.**

Het Dual-scherm verschijnt.

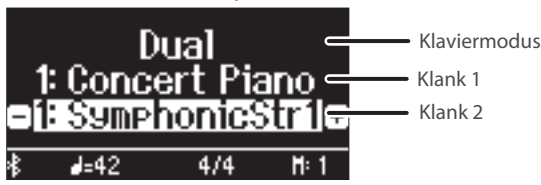

Wanneer u het apparaat inschakelt, wordt "Concert Piano" geselecteerd voor klank 1 en "SymphonicStr1" voor klank 2.

**4. Volg stappen 1-3 om over te schakelen naar de "Whole"-instelling en dual play te verlaten.**

# De instellingen voor dual play wijzigen

Als u dual play gebruikt, hebt u toegang tot de klankinstellingen terwijl het Dual-scherm wordt weergegeven.

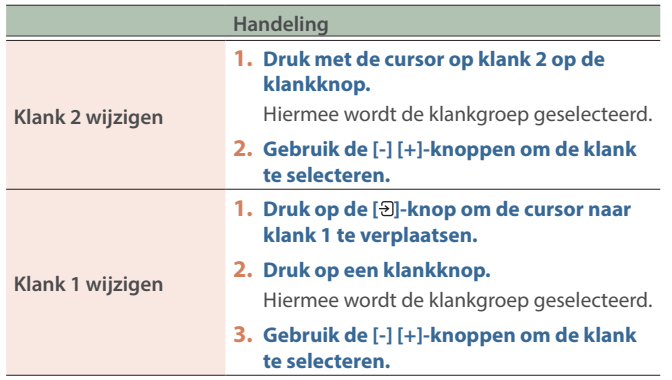

#### **MEMO**

Raadpleeg ["Klaviermodus" \(p. 28\)](#page-27-1) voor andere in te stellen parameters.

# De vleugelpianoklank onmiddellijk oproepen

Houd de [<u>m</u>]-knop lang ingedrukt om split play of dual play te annuleren en de vleugelpianoklank (Concert Piano) op te roepen.

# <span id="page-9-5"></span><span id="page-9-1"></span>Klavierinstellingen maken

# <span id="page-9-2"></span>Spelen in een andere toonsoort (Kbd Transpose)

U kunt het klavier in stappen van halve tonen transponeren.

Als u bijvoorbeeld een nummer in de toonsoort C wilt spelen die in de toonsoort E is geschreven, stelt u de transponeerwaarde van het klavier in op "+4".

Als u "C-E-G" speelt, hoort u "E-G"-B"

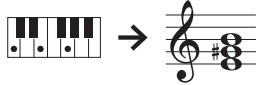

- **1. Druk op de [ ]-knop.**
- **2. Gebruik de [-] [+]-knoppen om "Kbd Transpose" te selecteren en druk op de [ ]-knop.**

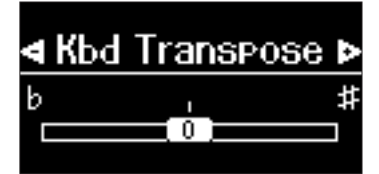

**3. Druk op de [-] [+]-knoppen om een waarde te selecteren.**

**Waarde** -6-0-+5 (standaardwaarde: 0)

**4. Druk op de [ ]-knop om de klaviermodus af te sluiten.**

#### **MEMO**

<span id="page-9-3"></span>U kunt het klavier ook transponeren door de [TTT]-knop ingedrukt te houden en op de grondtoon van de nieuwe toonsoort te drukken.

### De nootnaam lezen (bijvoorbeeld C4)

De alfabetische weergave voor instellingen zoals het "splitspunt" tonen de naam van de noot. De solfège-equivalenten zijn als volgt: A is "la", B is "si", C is "do", D is "re", E is "mi", F is "fa" en G is "sol". De aanduiding "C4" bijvoorbeeld betekent de vierde 'C'-toets vanaf de linkerzijde van het klavier.

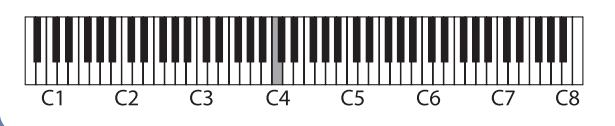

# <span id="page-9-0"></span>De aanslaggevoeligheid veranderen (Key Touch)

U kunt de aanslaggevoeligheid (speelsterkte) van het klavier aanpassen.

- **1. Druk op de [ ]-knop.**
- **2. Gebruik de [-] [+]-knoppen om "Key Touch" te selecteren en druk op de [ ]-knop.**

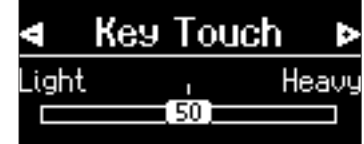

**3. Gebruik de [-] [+]-knoppen om een waarde te selecteren.**

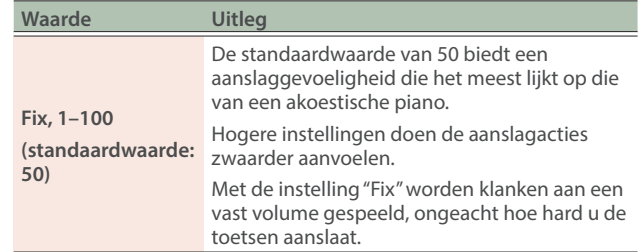

**4. Druk op de [ ]-knop om de klaviermodus af te sluiten.**

# <span id="page-9-4"></span>De tijd regelen vanaf het moment dat u de toets bespeelt tot het moment waarop de pianoklank wordt gehoord (Hammer Response)

U kunt de tijd regelen vanaf het moment dat u de toets bespeelt tot het moment waarop de pianoklank wordt gehoord.

- **1. Druk op de [ ]-knop.**
- **2. Gebruik de [-] [+]-knoppen om "Hammer Response" te selecteren en druk op de [ ]-knop.**

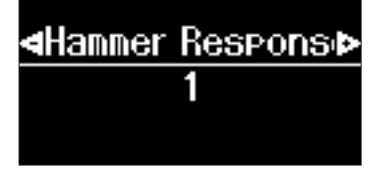

**3. Gebruik de [-] [+]-knoppen om een waarde te selecteren.**

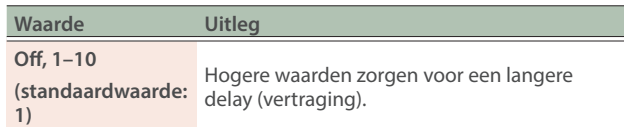

**4. Druk op de [ ]-knop om de klaviermodus af te sluiten.**

<span id="page-10-1"></span><span id="page-10-0"></span>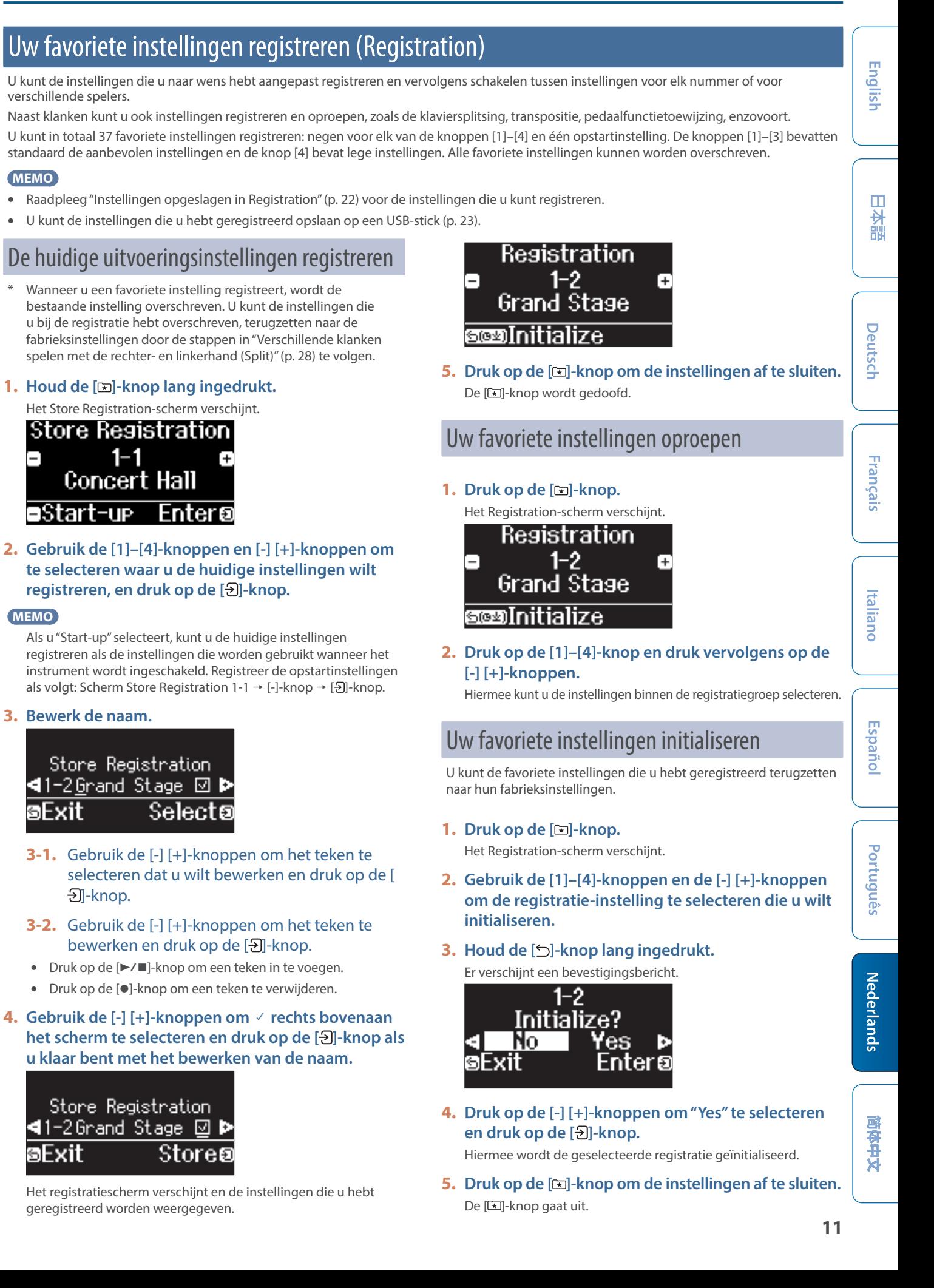

# <span id="page-11-1"></span><span id="page-11-0"></span>Oefenen met de metronoom

Met deze functie kunt u samen met de metronoom oefenen en uw gevoel voor ritme verbeteren.

Naast een metronoomgeluid biedt deze piano verschillende ritmepatronen in verschillende genres waarmee u ook kunt oefenen.

### De metronoom starten

#### **1. Druk op de [ ]-knop.**

De [ $\Delta$ ]-knop knippert en de metronoom weerklinkt.

**2. Druk op de [ ]-knop om het tempo te wijzigen en druk vervolgens op de [-] [+]-knoppen om het gewenste tempo te selecteren.**

#### **MEMO**

- U kunt het tempo wijzigen door op de [J=]-knop en de [Đ]-knop te drukken en vervolgens de [-] [+]-knoppen gebruiken om het woord te selecteren dat het tempo beschrijft, zoals "Allegro" of "Moderato".
- Als u naar de metronoom luistert terwijl een nummer speelt, kunt u tegelijkertijd op de [-]- en [+]-knoppen drukken in het temposcherm om terug te keren naar het tempo van het momenteel geselecteerde nummer.
- **3. Druk om de maataanduiding te wijzigen tegelijkertijd op de [ ]-knop en de [ ]-knop, gebruik de [-] [+]-knoppen om "Beat" te selecteren en druk op de [ ]-knop en gebruik de [-] [+]-knoppen om de waarde van de maataanduiding te selecteren.**

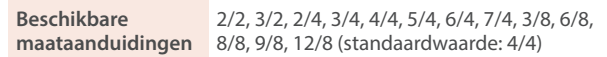

De metronoom of het ritme speelt 6/8 als 2/2, 9/8 als 3/4 en 12/8 als 4/4.

#### **4. Als u de metronoom wilt stoppen, drukt u nogmaals op de [ ]-knop.**

De  $[\underline{A}]$ -knop wordt gedoofd.

### De instellingen voor de metronoom wijzigen

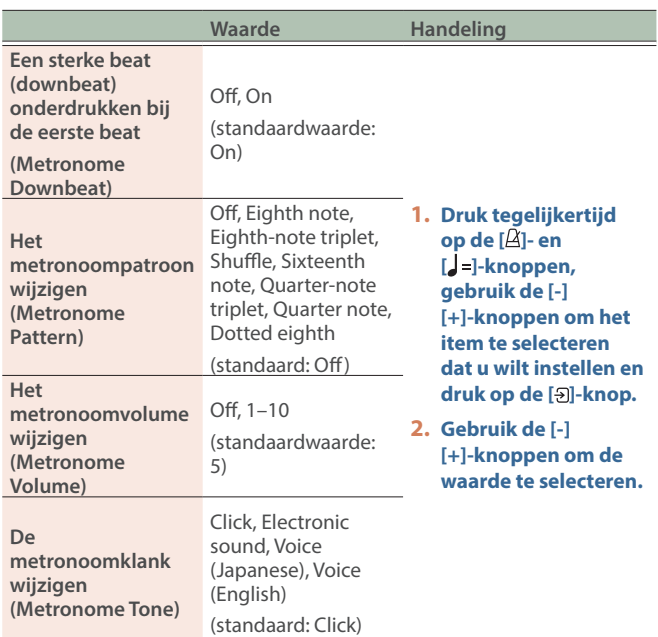

### Ritmepatronen selecteren/spelen

Door "Metronome Type" te veranderen in een ritmepatroon, kunt u ritmepatronen in een verscheidenheid aan genres selecteren.

- **1. Houd de [ ]-knop en [ ]-knop tegelijkertijd ingedrukt.**
- **2. Gebruik de [-] [+]-knoppen om "Metronome Type" te selecteren en druk op de [ ]-knop.**

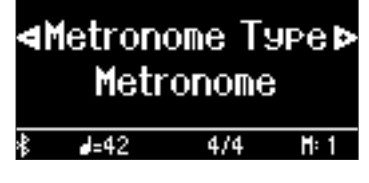

**3. Gebruik de [-] [+]-knoppen om "Rhythm Pattern" te selecteren en druk op de [ ]-knop.**

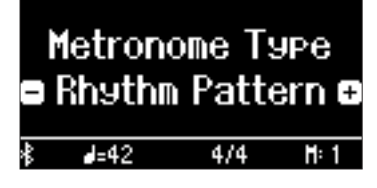

- **4. Selecteer het ritmepatroon met de [-] [+]-knoppen.**
	- $\rightarrow$  Raadpleeg ["Lijst met ritmepatronen" \(p. 36\)](#page-35-1).

#### De instellingen voor het ritmepatroon wijzigen

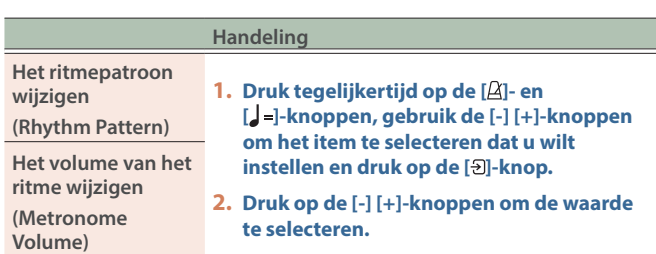

# <span id="page-12-1"></span><span id="page-12-0"></span>De interne nummers afspelen

Hier leest u hoe u de interne nummers kunt beluisteren. U kunt deze interne nummers beluisteren en gebruiken als modellen voor uw eigen spel of u kunt met één hand tegelijk meespelen met deze nummers en uw spel oefenen.

 $\rightarrow$  ["Interne nummerlijst" \(p. 34\)](#page-33-0)

#### **Categorieën van interne nummers**

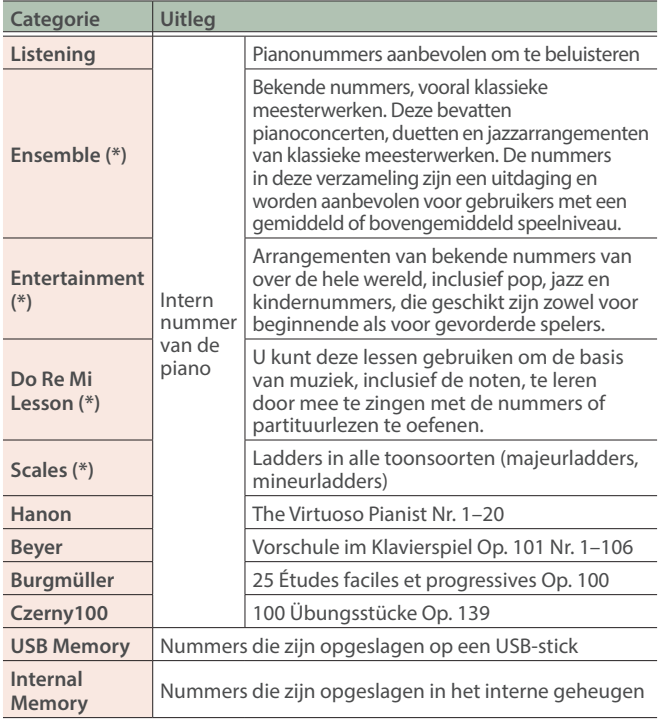

(\*) Nummers die overeenkomen met de meegeleverde verzameling partituren, "Roland Piano Masterpieces" genaamd.

### **1. Druk op de [ ]-knop.**

<span id="page-12-3"></span>Het Song-scherm verschijnt.

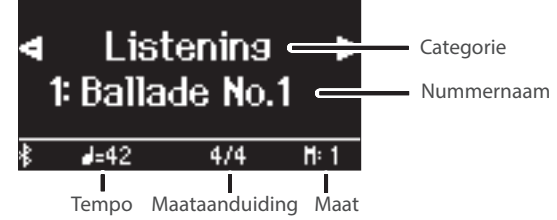

- **2. Gebruik de [-] [+]-knoppen om een nummercategorie te selecteren en druk op de [ ]-knop.**
- **3. Gebruik de [-] [+]-knoppen om een nummer binnen een categorie te selecteren.**

#### **MEMO**

Druk op de [ $\bigcirc$ ]-knop als u een andere nummercategorie wilt selecteren.

#### **4. Druk op de [**ò**]-knop.**

De nummers worden afgespeeld, met de [A]-knop die in de maat van het tempo knippert.

#### **5.** Druk nogmaals op de [▶/■]-knop om het nummer **te stoppen.**

De [▶/■]-knop wordt gedoofd.

**6. Als u de nummerinstellingen wilt afsluiten, drukt u op de [ ]-knop.**

De [[1]-knop gaat uit.

<span id="page-12-6"></span><span id="page-12-4"></span><span id="page-12-2"></span>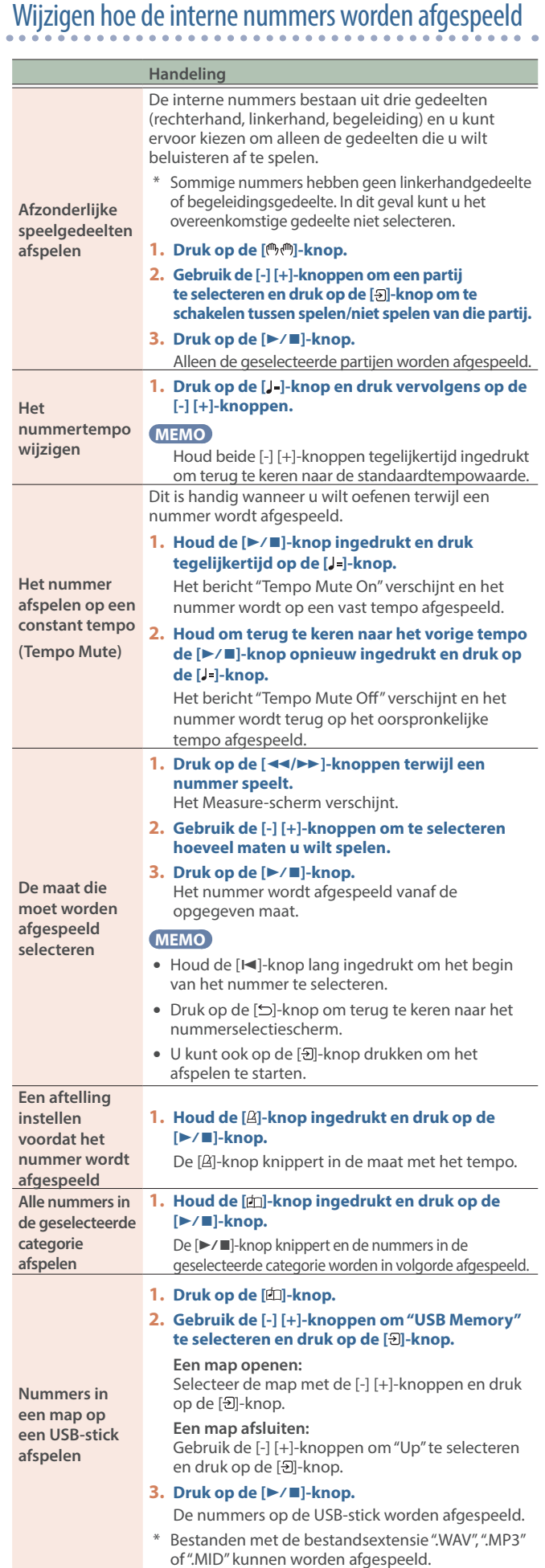

ш 医器

<span id="page-12-5"></span>简体中文

# <span id="page-13-1"></span><span id="page-13-0"></span>Nummers afspelen vanaf uw mobiele apparaat (Bluetooth Audio)

U kunt uw smartphone, tablet of ander mobiel apparaat via Bluetooth met dit instrument verbinden en via de luidsprekers van de piano naar de nummers op dat apparaat luisteren.

U kunt ook oefenen met de nummers die worden afgespeeld.

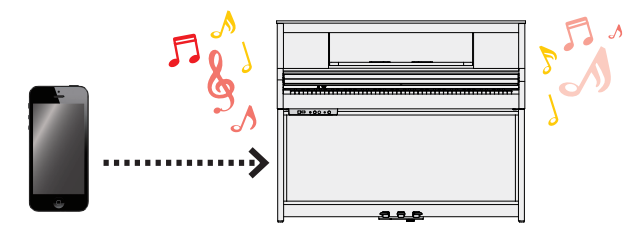

# De instellingen initialiseren (koppelen)

Om uw mobiel apparaat draadloos met deze piano via Bluetooth te verbinden, moet u ze "koppelen" door deze piano in uw mobiele apparaat te registreren, zodat de twee apparaten elkaar kunnen verifiëren.

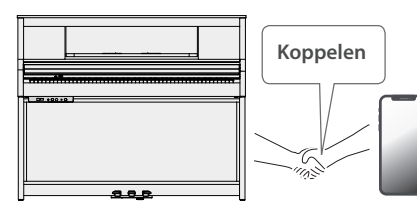

Dit voorbeeld laat zien hoe u de instellingen voor iOS/ iPadOS-apparaten configureert. Als u een Android-apparaat gebruikt, raadpleegt u de instructies voor de instellingen in de gebruikershandleiding van uw mobiele apparaat.

Zodra een mobiel apparaat aan de piano is gekoppeld, is het niet nodig om het opnieuw te koppelen. Raadpleeg ["Een reeds](#page-13-2)  [gekoppeld mobiel apparaat aansluiten" \(p. 14\).](#page-13-2)

#### **1. Plaats het mobiele apparaat dat u wilt aansluiten in de buurt van de piano.**

#### **MEMO**

Houd de [ $\bullet$ ]-knop lang ingedrukt om het koppelen onmiddellijk te starten.

- **2. Druk op de [ ]-knop van de piano.** De [ $\Omega$ ]-knop licht op en de piano bevindt zich in de functiemodus.
- **3. Gebruik de [-] [+]-knoppen om "Bluetooth" te selecteren en druk op de [ ]-knop.** Het volgende scherm verschijnt.

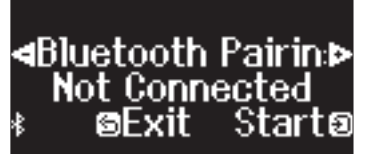

**4. Druk op de [ ]-knop om het koppelen te starten.**

# **4**uetooth Pairins **Þ** Now Pairing... **©Cancel**

#### **5. Schakel de Bluetooth-functie van het mobiele apparaat in.**

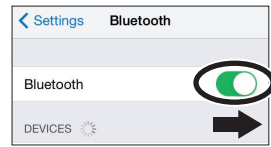

**6. Tik op "LX-5 Audio" dat wordt weergegeven in het Bluetooth-veld "DEVICES" van het mobiele apparaat.**

De piano en het mobiele apparaat worden gekoppeld. Wanneer de koppeling is voltooid, verschijnt een display zoals het volgende.

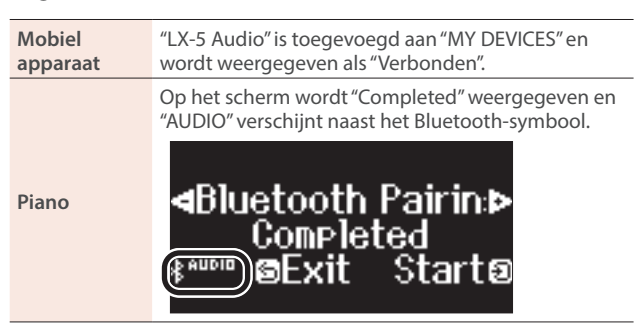

**7. Druk op de [ ]-knop van de piano om de functiemodus af te sluiten.** De koppeling is voltooid.

<span id="page-13-2"></span>Een reeds gekoppeld mobiel apparaat aansluiten

**1. Schakel de Bluetooth-functie van het mobiele apparaat in.**

De piano en het mobiele apparaat zijn draadloos met elkaar verbonden.

Als u met behulp van de bovenstaande stappen geen verbinding tot stand kunt brengen, tikt u op "LX-5 Audio" in het veld "DEVICES" van het mobiele apparaat.

## <span id="page-13-3"></span>Een nummer afspelen

- **1. Speel een nummer af op uw mobiele apparaat.** Het nummer is te horen via de luidsprekers van de piano.
- **2. Gebruik uw mobiele apparaat om het afspeelvolume van het nummer aan te passen.**

#### **MEMO**

Als u het volume op uw mobiele apparaat niet naar wens kunt aanpassen, kunt u de volume-instellingen op de piano aanpassen.

 $\rightarrow$  ["Bluetooth Volume" \(p. 24\)](#page-23-3)

Om de koppeling te annuleren, drukt u op de [5]-knop.

# <span id="page-14-2"></span><span id="page-14-1"></span><span id="page-14-0"></span>Uw klavierspel opnemen

U kunt uw eigen klavierspel opnemen als een SMF-bestand en het vervolgens afspelen om te luisteren hoe het ging.

### Voorbereidingen voor het opnemen

#### **1. Selecteer de klank die u wilt spelen.**

#### **2. Als u dat wilt, kunt u een metronoom laten klinken.**

Stel het tempo en de maataanduiding van de metronoom in. De metronoominstelling wordt in het nummer opgenomen en u kunt tijdens het afspelen dezelfde instellingen gebruiken.

#### **3. Druk op de [**ó**]-knop.**

De [●]-knop licht op, de [▶/■]-knop knippert en het instrument wordt in de stand-bystand voor opname gezet.

Om het opnemen te annuleren, drukt u nogmaals op de [ $\bullet$ ]-knop.

### Het opnemen starten/stoppen

#### **4. Druk op de [**ò**]-knop.**

Na een aftelling van één maat wordt de opname gestart en de [●]-knop en de [▶/■]-knop lichten op. Uw spel wordt automatisch opgeslagen.

#### **MEMO**

U kunt de opname ook starten door op het klavier te spelen in plaats van op de [ $\blacktriangleright$ / $\blacksquare$ ]-knop te drukken. In dat geval wordt er geen aftelling gespeeld.

#### **5. Als u de opname wilt stoppen, drukt u nogmaals op de [**ò**]-knop.**

De opname wordt gestopt.

# Naar de opname luisteren van wat u hebt gespeeld

#### **6. Druk op de [**ò**]-knop.**

Nadat u een opname hebt gemaakt, wordt het nieuw opgenomen nummer geselecteerd.

Het opgenomen nummer wordt afgespeeld.

# <span id="page-14-3"></span>Een opgeslagen nummer verwijderen

U kunt een nummer dat u hebt opgeslagen, verwijderen.

#### **MEMO**

- U kunt een opgenomen nummer ook verwijderen door de [ $\bullet$ ]knop ingedrukt te houden en op de [ ]-knop te drukken.
- Als u alle nummers die in het interne geheugen zijn opgeslagen, wilt verwijderen, initialiseert u het geheugen [\(p. 21](#page-20-1)).

#### **1. Druk op de [ ]-knop.**

De [ $\Omega$ ]-knop licht op en de piano bevindt zich in de functiemodus.

**2. Gebruik de [-] [+]-knoppen om "Delete Song" te selecteren en druk op de [ ]-knop.**

#### Het Delete Song-scherm verschijnt.

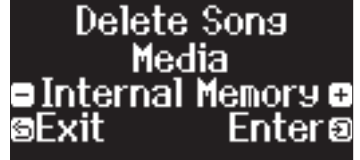

- **3. Druk op de [-] [+]-knoppen om het medium te selecteren waarop het nummer is opgeslagen en druk op de [ ]-knop.**
- **4. Druk op de [-] [+]-knoppen om het te verwijderen nummer te selecteren en druk op de [ ]-knop.** Er verschijnt een bevestigingsbericht.

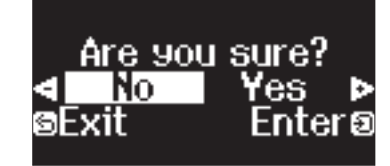

**5. Druk op de [-] [+]-knoppen om "Yes" te selecteren en druk op de [ ]-knop.**

Het verwijderen wordt uitgevoerd.

- Schakel het apparaat nooit uit of koppel de USB-stick niet los terwijl "Executing..." op het scherm wordt weergegeven.
- Schakel het apparaat nooit uit en koppel nooit een USB-stick of het netsnoer los terwijl de indicator voor toegang van de USBstick knippert.

# De door u opgenomen nummers beheren

#### **Handeling**

<span id="page-14-4"></span>**De naam van een** 

**nummer wijzigen (Rename Song)**

<span id="page-14-5"></span>**Een opgenomen nummer kopiëren (Copy Song)**

- U kunt de naam van een opgeslagen nummer wijzigen.
- **1. Druk op de [ ]-knop.**
- **2. Gebruik de [-] [+]-knoppen om "Rename Song" te selecteren en druk op de [ ]-knop.**
- **3. Selecteer het medium met het nummer dat u wilt wijzigen met de [-] [+]-knoppen en druk op de [ ]-knop.**
- **4. Selecteer het nummer dat u wilt wijzigen met de [-] [+]-knoppen en druk op de [ ]-knop.**

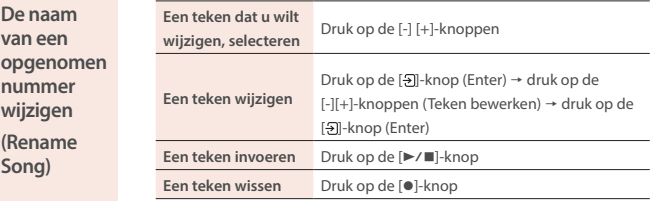

- **5. Druk op de [-] [+]-knoppen om √ aan de rechterkant van het scherm te selecteren en druk op de [ ]-knop.** Er verschijnt een bevestigingsbericht.
- **6. Druk op de [-] [+]-knoppen om "Yes" te selecteren en druk op de [ ]-knop.**
	- De naam van het nummer is gewijzigd.

#### **7. Druk op de [ ]-knop.**

Nummers die in het interne geheugen zijn opgeslagen, kunnen naar een USB-stick worden gekopieerd. U kunt ook nummers die op een USB-stick zijn opgeslagen, naar het interne geheugen kopiëren.

- De audiogegevens kunnen niet worden gekopieerd.
- Schakel het apparaat nooit uit of koppel de USB-stick niet los terwijl "Executing..." op het scherm wordt weergegeven.
- **1. Druk op de [ ]-knop.**
- **2. Gebruik de [-] [+]-knoppen om "Copy Song" te selecteren en druk op de [ ]-knop.**
- **3. Druk op de [-] [+]-knoppen om het medium voor de kopieerbron en de kopieerbestemming te selecteren en druk vervolgens op de [ ]-knop.**
- **4. Druk op de [-] [+]-knoppen om het te kopiëren nummer te selecteren en druk op de [ ]-knop.**  Het kopiëren wordt uitgevoerd.
- **5. Druk op de [ ]-knop.**

Deutsch

Français

Italiano

Españo

Português

Nederlands

同体中文

# <span id="page-15-0"></span>Geavanceerde opnamemethoden

### <span id="page-15-1"></span>Uw uitvoering per hand opnemen

U kunt het spel van elke hand afzonderlijk opnemen door het spel van uw linkerhand op te nemen in de Left-partij en het spel van uw rechterhand in de Right-partij.

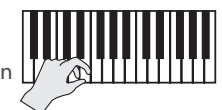

**Linkergedeelte (of rechtergedeelte)**

### Voorbereidingen voor het opnemen

#### **1. Selecteer de klank die u wilt spelen.**

#### **2. Als u dat wilt, kunt u een metronoom laten klinken.**

Stel het tempo en de maataanduiding van de metronoom in. De metronoominstelling wordt in het nummer opgenomen en u kunt tijdens het afspelen dezelfde instellingen gebruiken.

#### **3. Druk op de [**ó**]-knop.**

De [<sup>●</sup>]-knop licht op, de [<sup>▶</sup>/■]-knop knippert en het instrument wordt in de stand-bystand voor opname gezet.

Om het opnemen te annuleren, drukt u nogmaals op de [ $\bullet$ ]-knop.

#### **MEMO**

De hieronder getoonde partijen zijn opgenomen, afhankelijk van de Keyboard-modus die bij het opnemen is gebruikt.

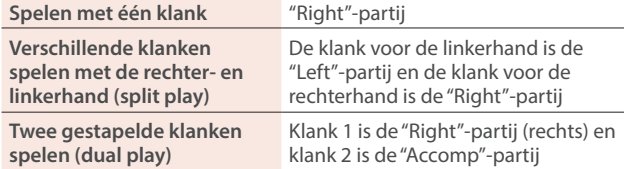

#### **4. Druk op de [ ]-knop, gebruik de [-] [+]-knoppen om een partij te selecteren en druk op de [ ]-knop om te schakelen naar de opname.**

Alleen de partij die u aan het opnemen bent, knippert (de partij voor de rechterhand knippert).

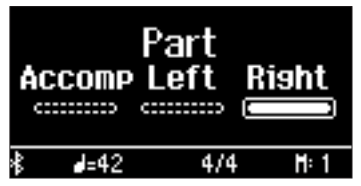

#### Het opnemen starten/stoppen

### **5.** Druk op de [▶/■]-knop.

Na een aftelling van één maat wordt de opname gestart en de [●]-knop en de [▶/■]-knop lichten op. Uw spel wordt automatisch opgeslagen.

#### **MEMO**

U kunt de opname ook starten door op het klavier te spelen in plaats van op de [▶/■]-knop te drukken. In dat geval wordt er geen aftelling gespeeld.

#### **6. Als u de opname wilt stoppen, drukt u nogmaals op de [**ò**]-knop.**

De opname wordt gestopt.

# Een opgenomen spel overdubben

Nadat u het spel van uw ene hand hebt opgenomen, kunt u het spel van uw andere hand overdubben en opnemen. U kunt ook overdubben en opnemen op een intern nummer.

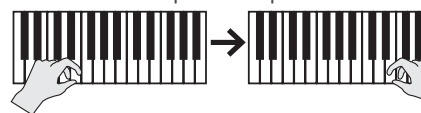

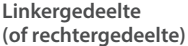

**Rechtergedeelte** 

**(of linkergedeelte)**

### Voorbereidingen voor het opnemen

#### **1. Druk op de [ ]-knop.**

#### **MEMO**

Als het Measure-scherm verschijnt, drukt u op de [5]-knop om terug te keren naar het nummerselectiescherm.

- **2. Druk op de [-] [+]-knoppen om de categorie te selecteren van het nummer dat u wilt overdubben en druk vervolgens op de [ ]-knop.**
- **3. Druk op de [-] [+]-knoppen om het nummer te selecteren dat u wilt overdubben.**

U kunt nummers binnen de geselecteerde categorie kiezen.

#### **MEMO**

Als u uw uitvoering samen met een intern nummer opneemt, kunt u het tempo van het interne nummer vastleggen ([p. 13\)](#page-12-6).

#### **4. Druk op de [**ó**]-knop.**

De [<sup>●</sup>]-knop licht op, de [<sup>▶</sup>/■]-knop knippert en het instrument wordt in de stand-bystand voor opname gezet. Om het opnemen te annuleren, drukt u nogmaals op de [ $\bullet$ ]-knop.

**5. Gebruik de [-] [+]-knoppen om "Overdub" te selecteren.** Het nummer van stap 3 wordt geselecteerd.

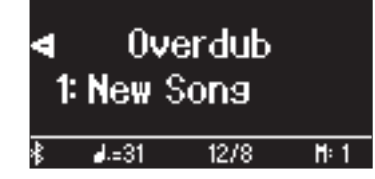

**6. Druk op de [ ]-knop, gebruik de [-] [+]-knoppen om een partij te selecteren en druk op de [ ]-knop om te schakelen naar de opname.**

Alleen de partij die u opneemt, knippert.

Als u een partij selecteert die al is opgenomen (opgelicht) en vervolgens op de [+]-knop drukt om deze te laten knipperen, wordt die partij opgenomen door over te schrijven.

### Het opnemen starten/stoppen

#### **7. Druk op de [**ò**]-knop.**

Na een aftelling van één maat wordt de opname gestart en de [ $\bullet$ ]-knop en de [ $\triangleright$ / $\blacksquare$ ]-knop lichten op. Uw spel wordt automatisch opgeslagen.

#### **MEMO**

U kunt de opname ook starten door op het klavier te spelen in plaats van op de [▶/■]-knop te drukken. In dat geval wordt er geen aftelling gespeeld.

**8. Als u de opname wilt stoppen, drukt u nogmaals op de [**ò**]-knop.**

De opname wordt gestopt.

# <span id="page-16-2"></span><span id="page-16-1"></span>Uw eigen pianoklank creëren (Piano Designer)

Met deze piano kunt u verschillende elementen van het geluid aanpassen, zodat u de pianoklank aan uw voorkeur kunt aanpassen. Deze functie heet "Piano Designer".

#### **MEMO**

Met Piano Designer kunt u ook verschillende geluidselementen aanpassen door middel van aanraakbewerkingen met behulp van de app "Roland Piano App".

→ ["Verbinden met een app om te genieten van verschillende extra functies \(Bluetooth MIDI\)" \(p. 19\)](#page-18-0)

# Het volume van de volledige piano regelen

#### **1. Druk op de [ ]-knop.**

De [X]-knop wordt ingeschakeld.

- **2. Gebruik de [-] [+]-knoppen om het item te selecteren om aan te passen en druk op de [ ]-knop.**
- **3. Gebruik de [-] [+]-knoppen om de waarde te selecteren.**

#### **4. Druk op de [ ]-knop om de instellingen af te sluiten.**

De [%]-knop wordt gedoofd.

<span id="page-16-3"></span><span id="page-16-0"></span>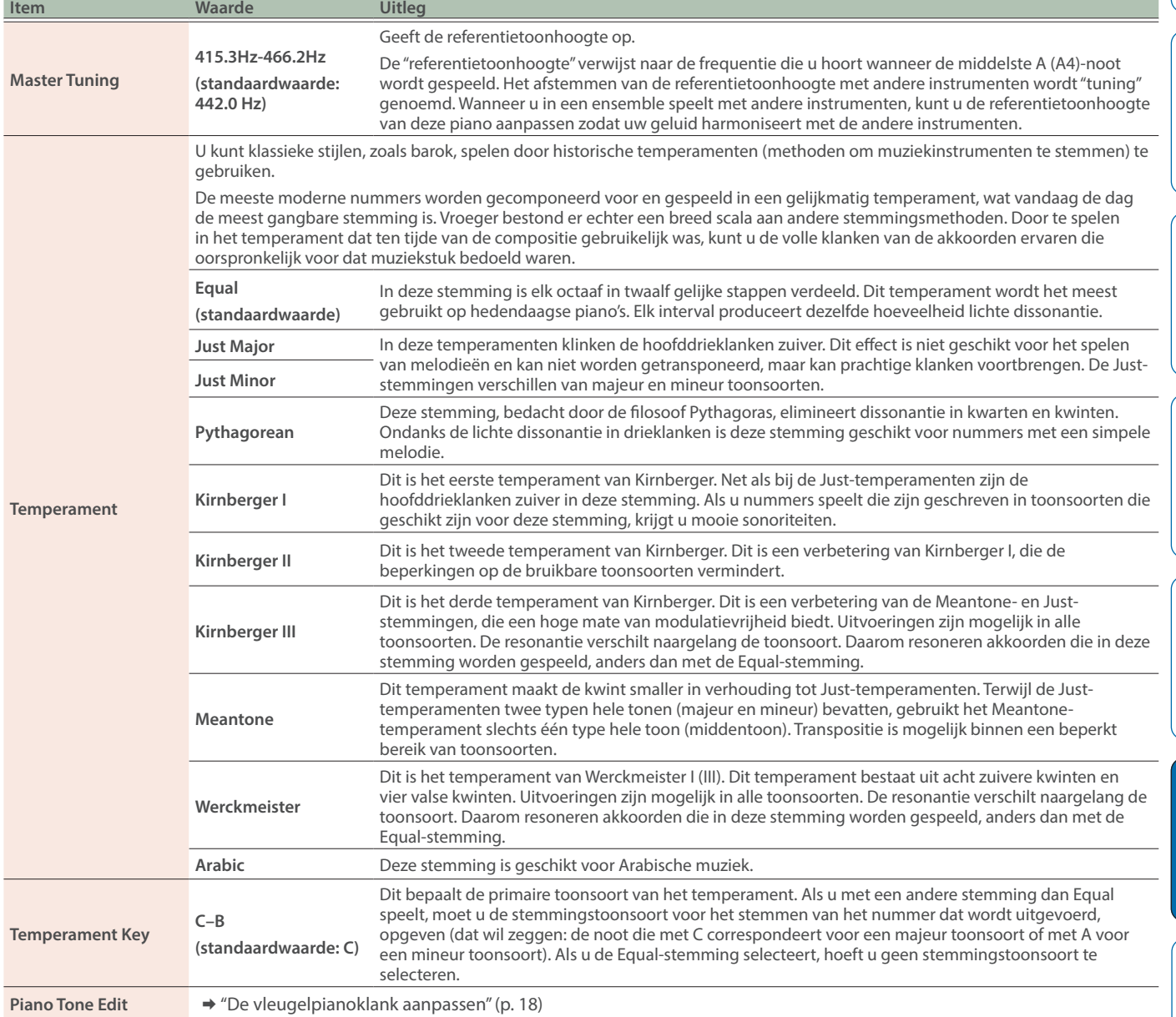

**App "Roland Piano App"**

**English** 

Português

筒体中文

## <span id="page-17-1"></span><span id="page-17-0"></span>De vleugelpianoklank aanpassen

U kunt verschillende aspecten van de vleugelpianoklank aanpassen, zoals de resonantie van de snaren en pedalen en het geluid van de hamers die tegen de snaren slaan.

- \* Alleen klanken die tot de groep "Grand" horen, kunnen worden aangepast.
- **1. Druk op de [ ]-knop.**
- **2. Gebruik de [-] [+]-knoppen om "Piano Tone Edit" te selecteren en druk op de [ ]-knop.**
- **3. Gebruik de [-] [+]-knoppen om het item te selecteren om aan te passen en druk op de [ ]-knop.**
- **4. Gebruik de [-] [+]-knoppen om de waarde te selecteren.**
- **5. Wanneer u klaar bent met het bewerken van de pianoklank, drukt u op de [ ]-knop.**

Er verschijnt een bevestigingsbericht.

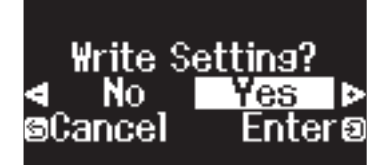

Om te annuleren, drukt u op de [<u></u>→]-knop.

#### **6. Druk op de [-] [+]-knoppen om "Yes" te selecteren en druk op de [ ]-knop.**

De instellingen voor vleugelpianoklanken worden opgeslagen.

<span id="page-17-4"></span><span id="page-17-2"></span>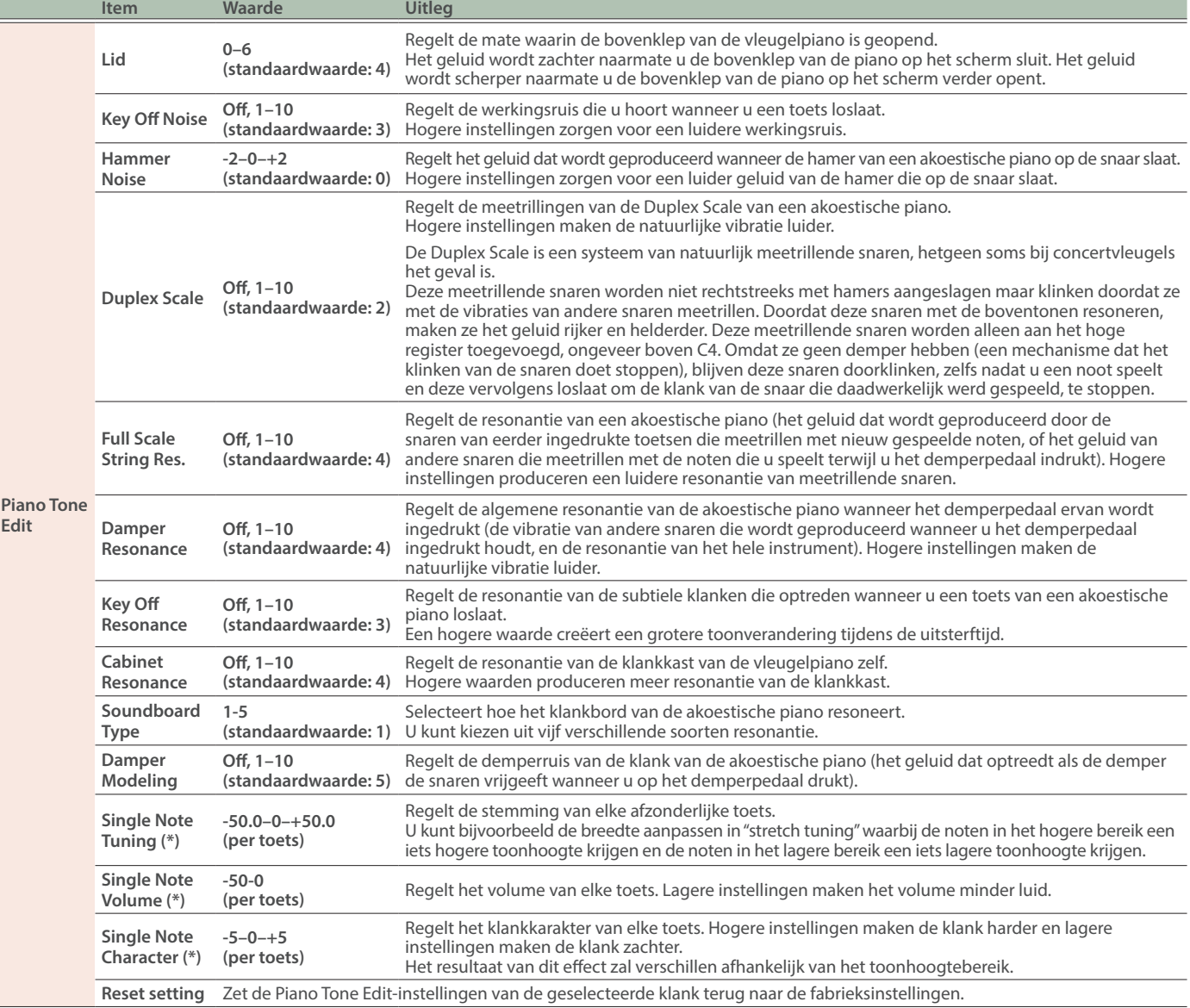

# <span id="page-17-3"></span>(\*) Single Note-instellingen

**2. Druk op de toets op het klavier die u wilt selecteren en druk op de [-] [+]-knoppen om de waarde te bewerken.**

**<sup>1.</sup> Selecteer de Single Note-parameter en druk op de [ ]-knop.**

**<sup>3.</sup> Druk op de [ ]-knop om het scherm van dat item te verlaten.**

#### <span id="page-18-1"></span><span id="page-18-0"></span>Apps die u met deze piano kunt gebruiken

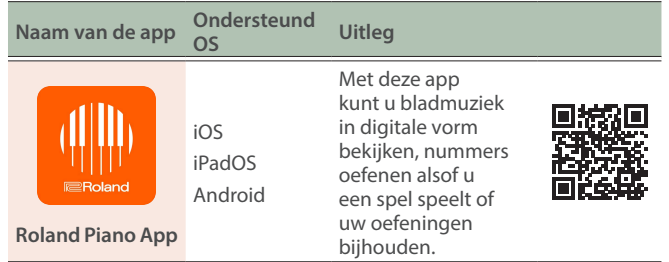

- ¹ U kunt de apps downloaden van de App Store (iOS/iPadOSproducten) of Google Play (Android-producten).
- Daarnaast kunt u ook andere muziekapps (zoals Garage Band) gebruiken die compatibel zijn met Bluetooth MIDI.
- De verstrekte informatie over de apps van Roland was actueel op het moment dat deze handleiding werd gepubliceerd. Raadpleeg de Roland-website voor de meest recente informatie.

# <span id="page-18-2"></span>Instellingen maken (koppelen)

U kunt instellingen maken voor het gebruik van de piano in combinatie met een app die op uw mobiele apparaat is geïnstalleerd. Dit toont de stappen voor het gebruik van de "Roland Piano App" app met de iPad als voorbeeld.

Wanneer de piano met een app wordt gebruikt, zijn geen instellingen op de piano nodig. Voer de handelingen in de app uit om een koppeling met de piano tot stand te brengen.

#### **1. Schakel de Bluetooth-functie van het mobiele**

#### **apparaat in.**

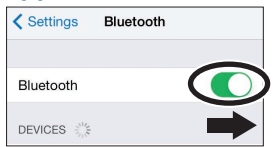

#### **OPMERKING**

Zelfs als het veld "DEVICES" de naam weergeeft van het apparaat dat u gebruikt (zoals "LX-5 MIDI"), tikt u hier niet op.

- **2. Start de app die u op uw mobiele apparaat hebt geïnstalleerd.**
- **3. Tik op "Connect piano".**
- **4. Tik op "LX-5 MIDI" (de naam van het apparaat dat u gebruikt).**

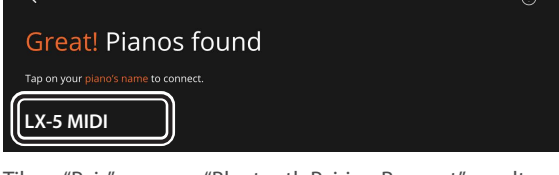

Tik op "Pair" wanneer "Bluetooth Pairing Request" wordt weergegeven.

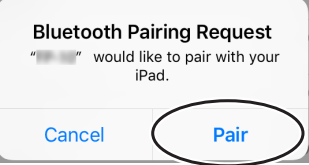

De piano en het mobiele apparaat worden gekoppeld. Wanneer de koppeling is voltooid, verschijnt een display zoals het volgende.

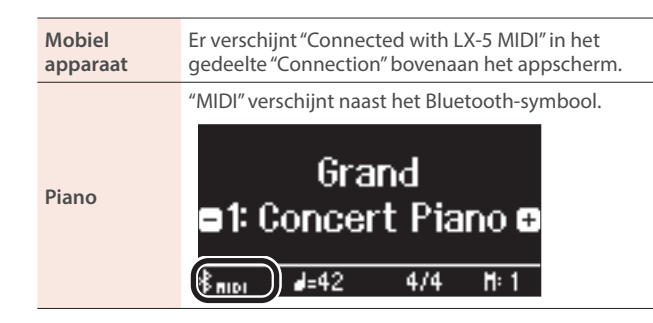

Hiermee zijn de instellingen voltooid.

#### **MEMO**

Wanneer u verbinding maakt met een mobiel apparaat waarvoor u de instellingen hebt geïnitialiseerd, maakt het apparaat automatisch verbinding wanneer u de app start. De verbinding kan enkele seconden duren.

Tik als de piano geen verbinding maakt met uw mobiele apparaat op "Connection" bovenaan het appscherm en vervolgens op "Connect to Piano".

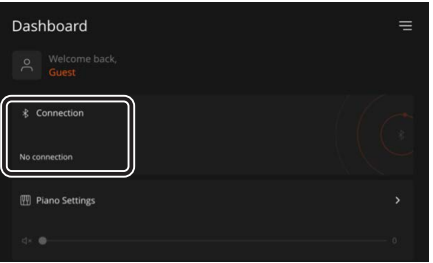

## <span id="page-18-3"></span>Als u meer dan één piano hebt

Bij het koppelen met een mobiel apparaat in een situatie met meerdere piano's, kunt u aan elke piano een id toewijzen om onderscheid te maken tussen verbindingspunten.

#### **Een id toewijzen**

Wanneer u deze instelling maakt, wordt een id-nummer toegevoegd aan het einde van de apparaatnaam die wordt weergegeven op het mobiele apparaat. (bijvoorbeeld "LX-5 Audio 1" "LX-5 MIDI 1")

- **1.Druk op de [ ] (function)-knop.**
- **2.Gebruik de [-] [+]-knoppen om "Bluetooth" te selecteren en druk op de [ ]-knop.**
- **3.Gebruik de [-] [+]-knoppen om "Bluetooth ID" te selecteren en druk op de [ ]-knop.**
- **4.Gebruik de [-] [+]-knoppen om het nummer te wijzigen.**

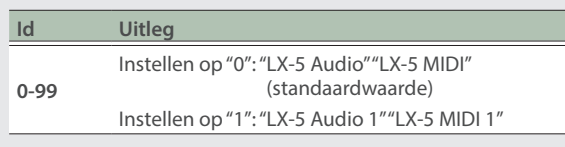

Als u een koppeling maakt in een omgeving met meerdere piano's, raden wij u aan alleen het mobiele apparaat en de piano's die u wilt koppelen, in te schakelen (schakel de andere apparaten uit).

简体中文

# <span id="page-19-0"></span>Wat te doen als het koppelen met de app niet werkt

Als u problemen hebt met het koppelen van dit instrument aan de app, probeer dan de onderstaande stappen.

- **1. Zorg ervoor dat de Bluetooth-functie van de piano op "On" staat.**
	- 1-1. Druk op de [ $\phi$ ]-knop van de piano.
	- **1-2.** Gebruik de [-] [+]-knoppen om "Bluetooth" te selecteren en druk op de [{3]-knop.
	- **1-3.** Gebruik de [-] [+]-knoppen om "Bluetooth On/ Off" te selecteren en druk op de [{+a]-knop.
	- **1-4.** Gebruik de [-] [+]-knoppen om "On" te selecteren.
	- **1-5.** Druk op de [**C**]-knop.

#### **2. Sluit alle apps op uw mobiele apparaat.**

#### **De app sluiten**

Veeg omhoog vanaf de onderkant van het startscherm en stop uw vinger rond het midden van het scherm. Veeg vervolgens het appscherm omhoog.

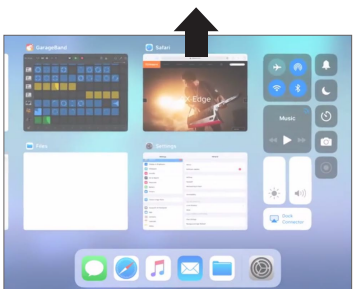

- \* De manier om apps te sluiten kan verschillen, afhankelijk van uw mobiele apparaat. Gebruik de methode die geschikt is voor uw apparaat om de apps te sluiten.
- **3. Als er al een koppeling tot stand is gebracht, annuleer dan het koppelen en schakel de Bluetooth-functie uit.**

#### **De koppeling wissen**

Tik in het scherm van het mobiele apparaat op de "i" naast "Connected" en tik op "Forget This Device".

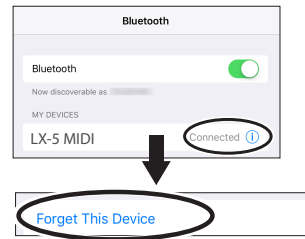

#### **4. Zet de Bluetooth-schakelaar in de uit-stand.**

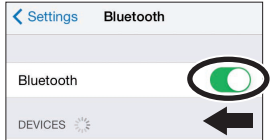

- **5. Start uw mobiele apparaat opnieuw op.**
- **6. Begin opnieuw met koppelen vanaf stap 1 in ["Instellingen maken \(koppelen\)" \(p. 19\).](#page-18-2)**

#### **MEMO**

Als u deze punten hebt doorlopen en het probleem blijft zich voordoen, raadpleeg dan de Roland-ondersteuningswebsite.

**https://www.roland.com/support/**

# <span id="page-20-1"></span><span id="page-20-0"></span>Het geheugen initialiseren (Format Media)

Hier ziet u hoe u alle bestanden die in het interne geheugen of op een USB-stick zijn opgeslagen, kunt wissen.

#### **OPMERKING**

- Bij het initialiseren gaan alle registraties of bestanden die u in het interne geheugen of op een USB-stick hebt opgeslagen, verloren.
- Als u een USB-stick wilt initialiseren, sluit u de USB-stick aan op de USB Memory-poort.

#### **MEMO**

Als u wilt dat andere instellingen dan de instellingen van het geheugen worden hersteld naar de fabrieksinstellingen, voert u Factory Reset uit [\(p. 21](#page-20-2)).

#### **1. Druk op de [ ]-knop.**

De [ $\Omega$ ]-knop licht op en de piano bevindt zich in de functiemodus.

**2. Gebruik de [-] [+]-knoppen om "Format Media" te selecteren en druk op de [ ]-knop.**

Het Format Media-scherm verschijnt.

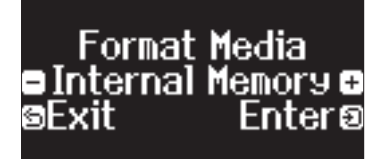

Om te annuleren, drukt u op de [ᠫ]-knop.

**3. Druk op de [-] [+]-knoppen om het medium (Internal Memory of USB Memory) te selecteren dat u wilt formatteren en druk op de [ ]-knop.**

Er verschijnt een bevestigingsbericht.

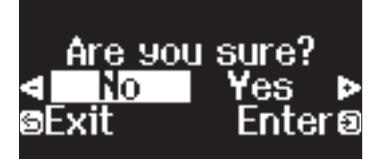

Om te annuleren, drukt u op de [5]-knop.

**4. Druk op de [-] [+]-knoppen om "Yes" te selecteren en druk op de [ ]-knop.** Dit formatteert de media.

#### **OPMERKING**

- Schakel het apparaat nooit uit of koppel de USB-stick niet los terwijl "Executing..." op het scherm wordt weergegeven.
- Schakel het apparaat nooit uit en koppel nooit een USB-stick of het netsnoer los terwijl de indicator voor toegang van de USBstick knippert.
- **5. Druk op de [ ]-knop om de functiemodus af te sluiten.**

De [ $\ddot{Q}$ ]-knop gaat uit.

# <span id="page-20-2"></span>De fabrieksinstellingen herstellen (Factory Reset)

U kunt de op deze piano opgeslagen instellingen terugzetten naar de fabrieksinstellingen. Deze functie heet "Factory Reset".

#### **OPMERKING**

Met Factory Reset wist u alle opgeslagen instellingen en worden de fabrieksinstellingen hersteld. Voor meer informatie over de instellingen die worden gereset, raadpleegt u ["Klaviermodus" \(p. 28\).](#page-27-1)

#### **MEMO**

Deze functie wist geen bestanden uit het interne geheugen of van een USB-stick. Formatteer het medium als u alle bestanden uit het interne geheugen of van een USB-stick wilt wissen ([p. 21\)](#page-20-1).

#### **1. Druk op de [ ]-knop.**

De [ $\bullet$ ]-knop licht op en de piano bevindt zich in de functiemodus.

**2. Gebruik de [-] [+]-knoppen om "Factory Reset" te selecteren en druk op de [ ]-knop.**

Er verschijnt een bevestigingsbericht.

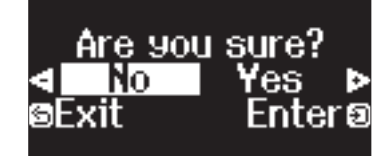

Om te annuleren, drukt u op de [<u></u>○]-knop.

**3. Druk op de [-] [+]-knoppen om "Yes" te selecteren en druk op de [ ]-knop.**

Hiermee wordt een Factory Reset uitgevoerd.

#### **OPMERKING**

Schakel het apparaat nooit uit of koppel de USB-stick niet los terwijl "Executing..." op het scherm wordt weergegeven.

**4. Schakel het apparaat uit en vervolgens opnieuw in wanneer op het display "Power off, then on" wordt weergegeven.**

Italiano

ш 医器

Deutsch

Français

# <span id="page-21-1"></span><span id="page-21-0"></span>Instellingen die worden opgeslagen wanneer het apparaat wordt uitgeschakeld

De piano bewaart de "instellingen die automatisch worden opgeslagen" zelfs wanneer het apparaat wordt uitgeschakeld en weer ingeschakeld. U kunt ook uw favoriete instellingen configureren (Registration), zodat het instrument de favoriete instellingen onthoudt die u hebt opgeslagen. De andere instellingen worden teruggezet naar hun standaardwaarden wanneer u het apparaat uitschakelt en weer inschakelt.

### Instellingen die automatisch worden opgeslagen

### <span id="page-21-2"></span>Instellingen opgeslagen in Registration

De piano slaat automatisch de volgende instellingen op. Deze instellingen blijven behouden, zelfs wanneer u de piano uitschakelt.

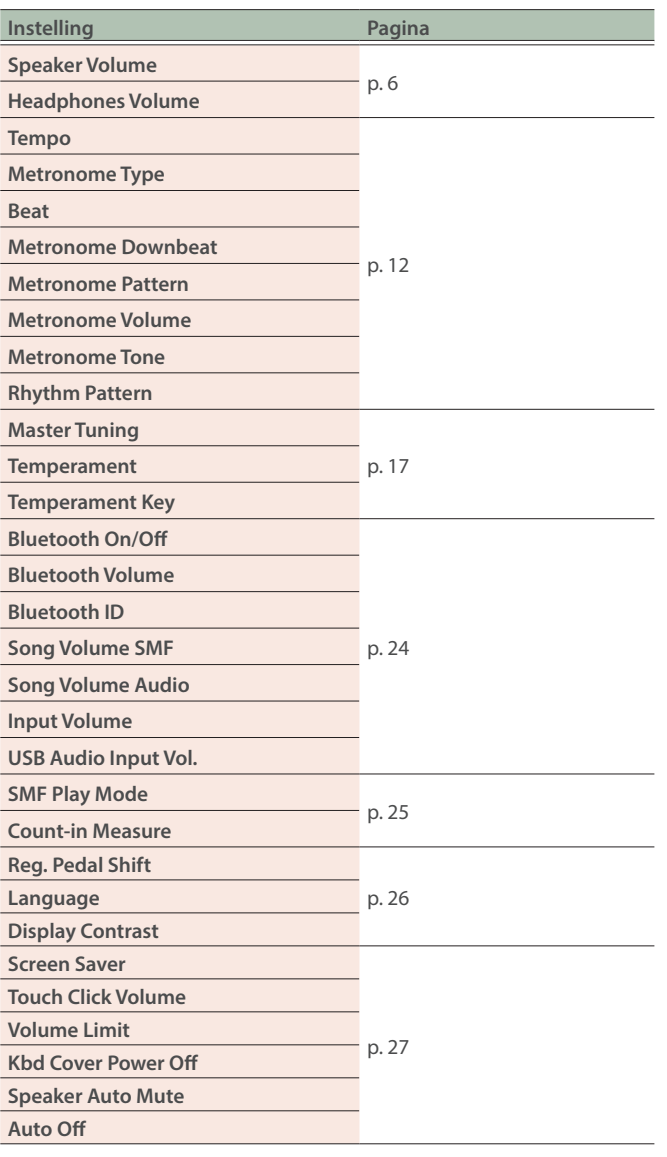

#### U kunt de volgende instellingen opslaan door ze te registreren [\(p. 11\)](#page-10-0).

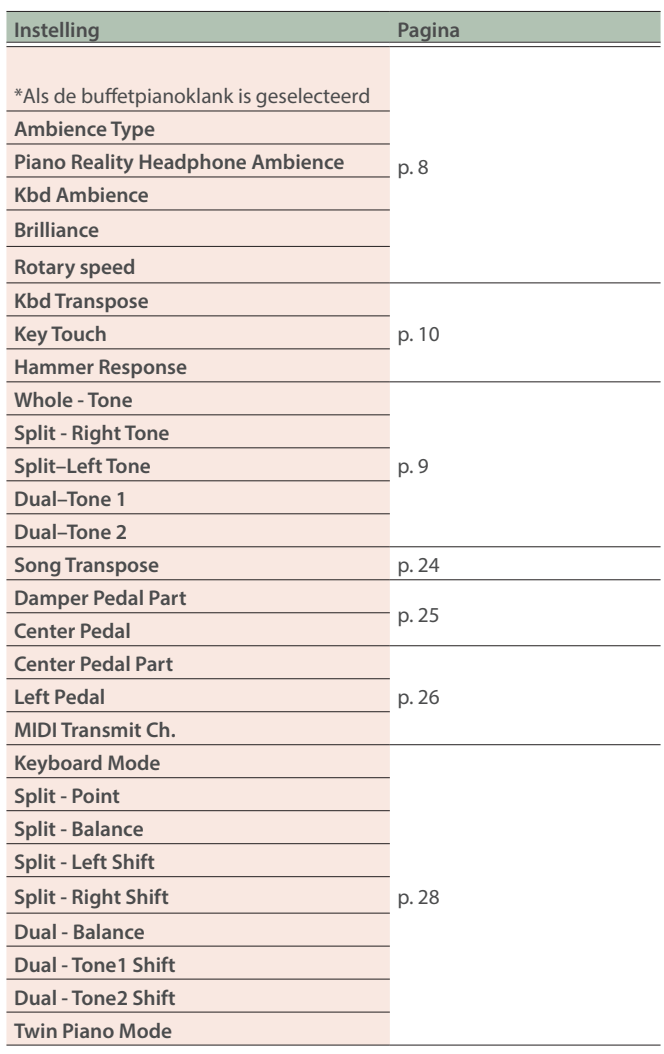

# <span id="page-21-3"></span>De knoppen uitschakelen (Panel Lock)

Om te voorkomen dat instellingen per ongeluk worden gewijzigd terwijl u speelt, kunt u alle knoppen behalve de [U]-knop en de [41)]-regelaar uitschakelen.

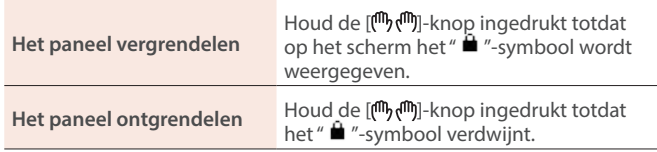

Français

Italiano

Españo

Português

**Nederlands** 

首体中文

# (Registration Import/Piano Setup Import)

**1. Steek een USB-stick in de USB Memory-poort.**

**5.** Gebruik de [-] [+]-knoppen om √ aan de

De instellingen worden opgeslagen.

De [ $\alpha$ ]-knop wordt gedoofd.

**op de [ ]-knop.**

stick knippert.

**sluiten.**

**rechterkant van het scherm te selecteren en druk** 

Schakel het apparaat nooit uit of koppel de USB-stick niet los terwijl "Executing..." op het scherm wordt weergegeven. Schakel het apparaat nooit uit en koppel nooit een USB-stick of het netsnoer los terwijl de indicator voor toegang van de USB-

**6. Druk op de [ ]-knop om de functiemodus af te** 

Uw favoriete instellingen en piano-setups laden

- **2. Druk op de [ ]-knop.** De [**O**]-knop licht op en de piano bevindt zich in de functiemodus.
- **3. Gebruik de [-] [+]-knoppen om "Registration Import" of "Piano Setup Import" te selecteren en druk op de [ ]-knop.**

Het Registration Import- of Piano Setup Import-scherm verschijnt.

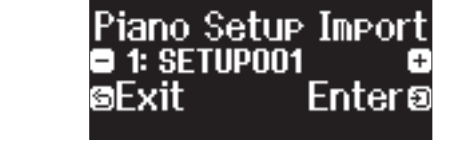

**4. Druk op de [-] [+]-knoppen om "Registration Import" of "Piano Setup Import" te selecteren en druk op de [ ]-knop.**

Er verschijnt een bevestigingsbericht.

Are you

Om te annuleren, drukt u op de [b]-knop.

#### **5. Druk op de [-] [+]-knoppen om "Yes" te selecteren en druk op de [ ]-knop.**

·nter

Hiermee worden de instellingen geladen.

- Schakel het apparaat nooit uit of koppel de USB-stick niet los terwijl "Executing..." op het scherm wordt weergegeven.
- Schakel het apparaat nooit uit en koppel nooit een USB-stick of het netsnoer los terwijl de indicator voor toegang van de USBstick knippert.
- **6. Druk op de [ ]-knop om de functiemodus af te sluiten.**

De [ $\Omega$ ]-knop wordt gedoofd.

<span id="page-22-1"></span><span id="page-22-0"></span>U kunt de piano-setups of de instellingen die u hebt geregistreerd opslaan door ze naar een USB-stick te exporteren en die instellingen vervolgens naar een andere piano van hetzelfde model te importeren.

Dit is handig als u dezelfde instellingen wilt gebruiken op zowel de piano in uw klaslokaal als de piano thuis.

U kunt de instellingen alleen laden naar een andere piano van hetzelfde model.

#### **Piano-instellingen die u kunt opslaan/importeren**

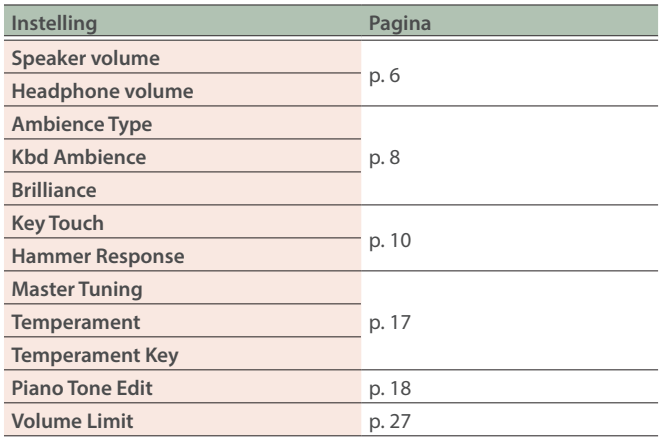

\* Raadpleeg ["Instellingen opgeslagen in Registration" \(p. 22\)](#page-21-2) voor de registratie-instellingen die u kunt exporteren of importeren.

# Uw favoriete instellingen en piano-setups opslaan (Registration Export/Piano Setup Export)

### **1. Steek een USB-stick in de USB Memory-poort.**

#### **2. Druk op de [ ]-knop.**

De [ $\alpha$ ]-knop licht op en de piano bevindt zich in de functiemodus.

**3. Druk op de [-] [+]-knoppen om het scherm "Registration Export" of "Piano Setup Export" weer te geven en druk vervolgens op de [ ]-knop.** Het Registration- of Piano Setup Export-scherm verschijnt.

Piano Setup Export 4SETUP001 aFxit Enter

#### **4. Bewerk de naam van de registratie of de pianosetup.**

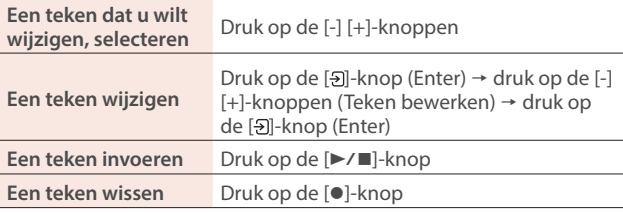

# <span id="page-23-2"></span><span id="page-23-1"></span><span id="page-23-0"></span>Functiemodus

### Basisinstellingen in functiemodus

#### **1. Druk op de [ ]-knop.**

De [Q]-knop licht op en de piano bevindt zich in de functiemodus.

- **2. Gebruik de [-] [+]-knoppen om het item te selecteren dat u wilt bewerken en druk vervolgens op de [ ]-knop.**
- \* Afhankelijk van het item dat u selecteert, wordt er mogelijk een ander scherm weergegeven om aanvullende items te selecteren.

#### **3. Gebruik de [-] [+]-knoppen om de waarde te selecteren.**

#### **4. Druk op de [ ]-knop om de functiemodus af te sluiten.**

De [**a**]-knop wordt gedoofd.

<span id="page-23-9"></span><span id="page-23-8"></span><span id="page-23-7"></span><span id="page-23-6"></span><span id="page-23-5"></span><span id="page-23-4"></span><span id="page-23-3"></span>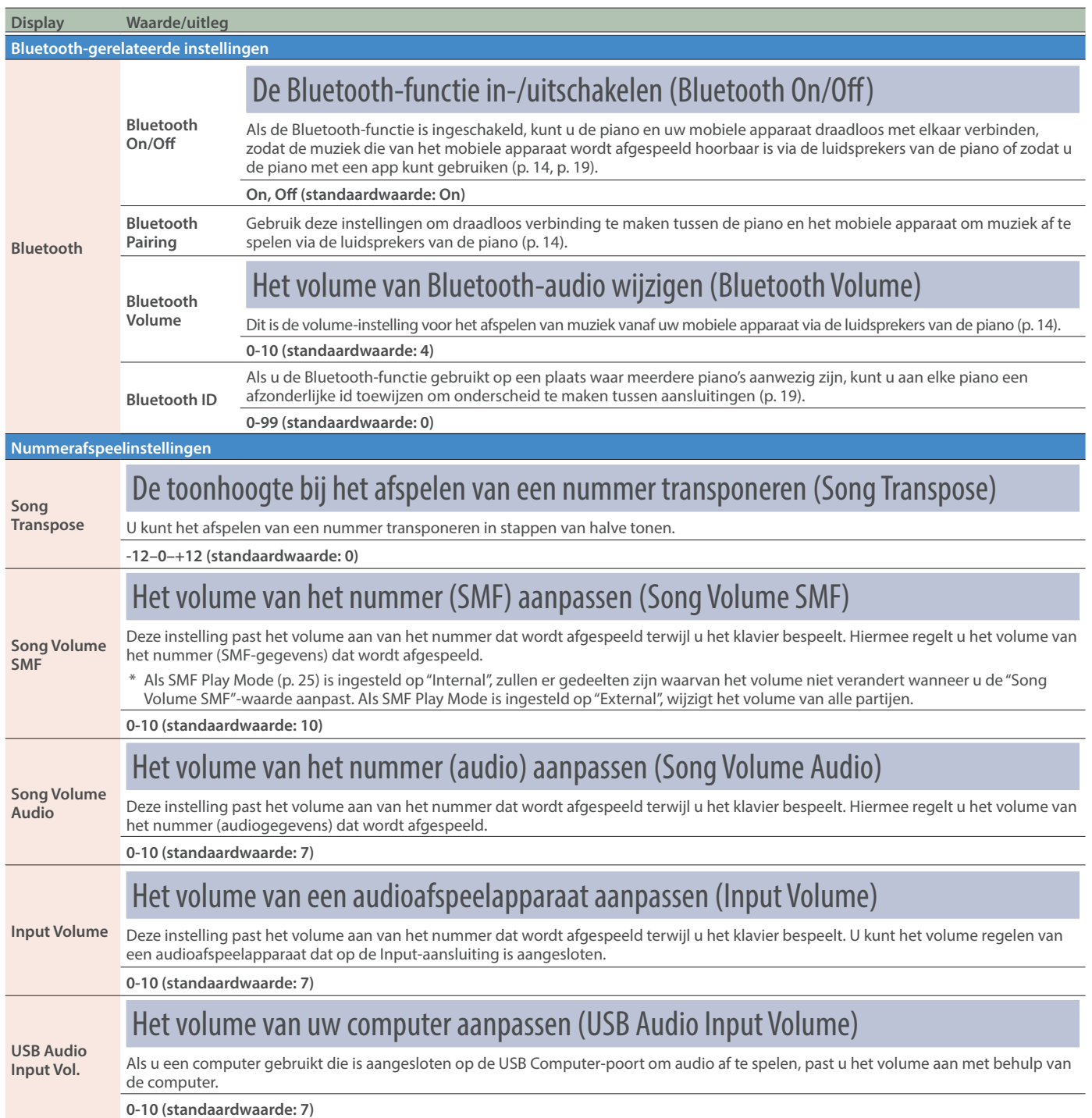

<span id="page-24-6"></span><span id="page-24-5"></span><span id="page-24-4"></span><span id="page-24-3"></span><span id="page-24-2"></span><span id="page-24-1"></span><span id="page-24-0"></span>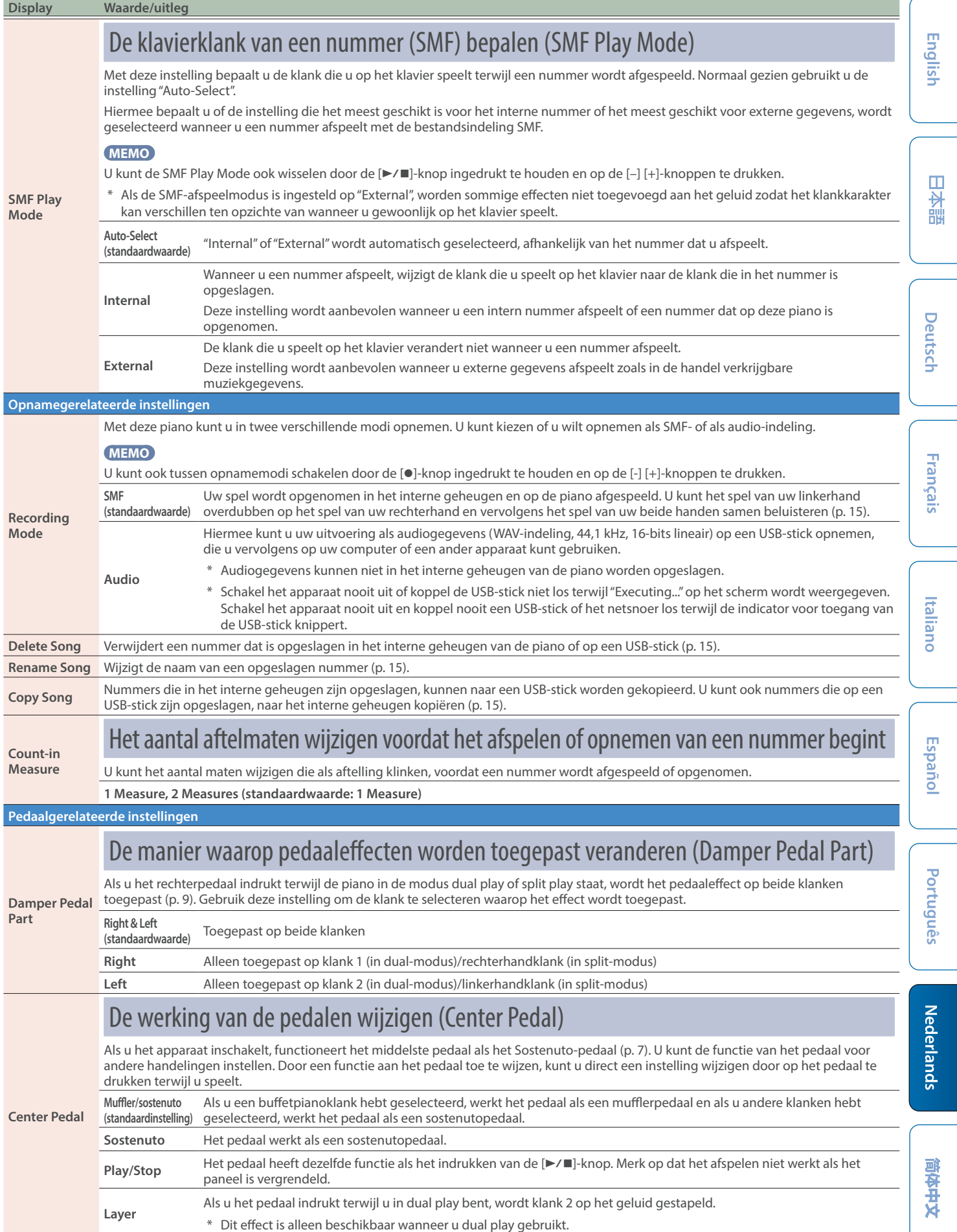

<span id="page-25-3"></span><span id="page-25-2"></span><span id="page-25-1"></span><span id="page-25-0"></span>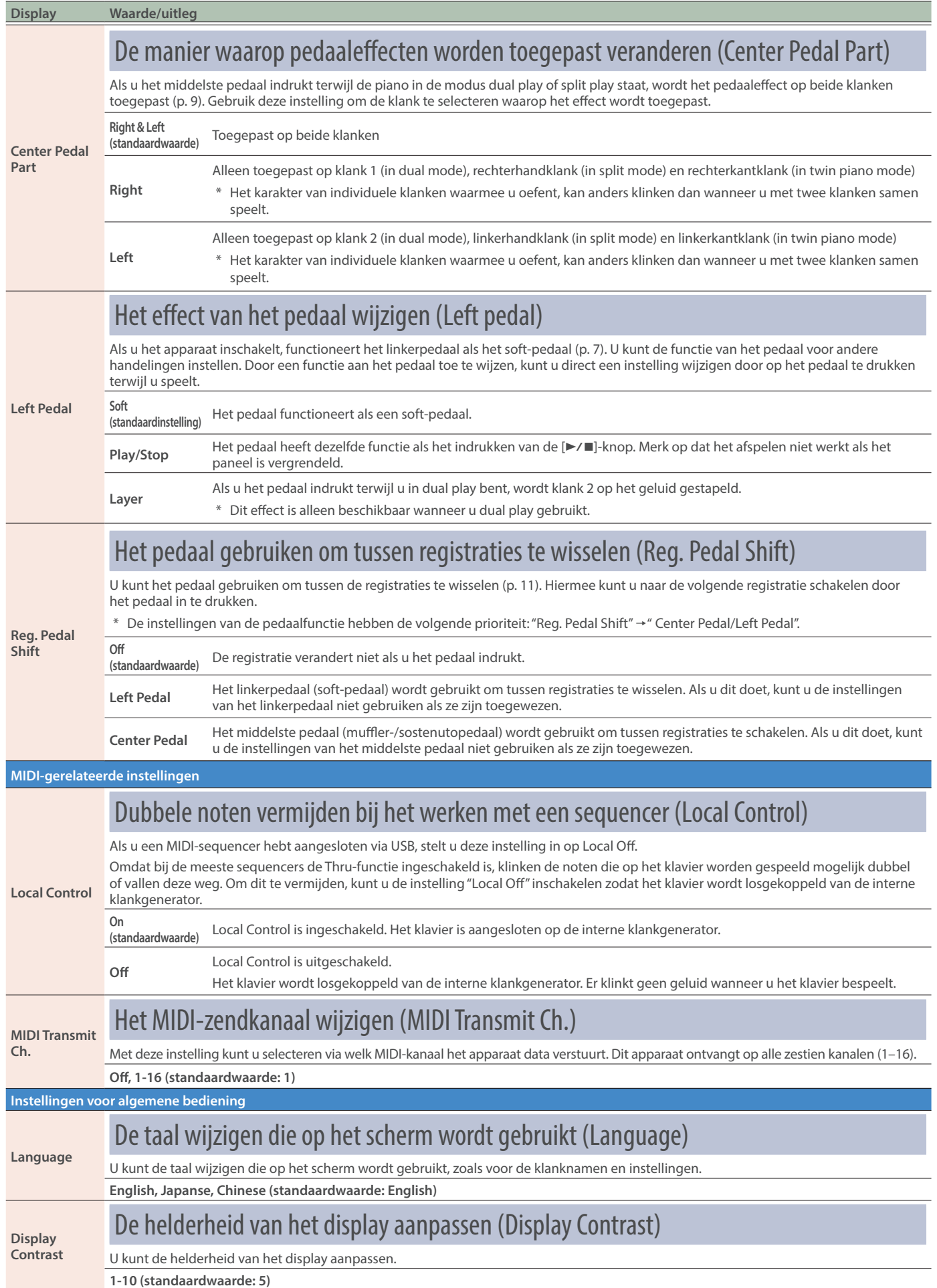

<span id="page-26-5"></span><span id="page-26-4"></span><span id="page-26-3"></span><span id="page-26-2"></span><span id="page-26-1"></span><span id="page-26-0"></span>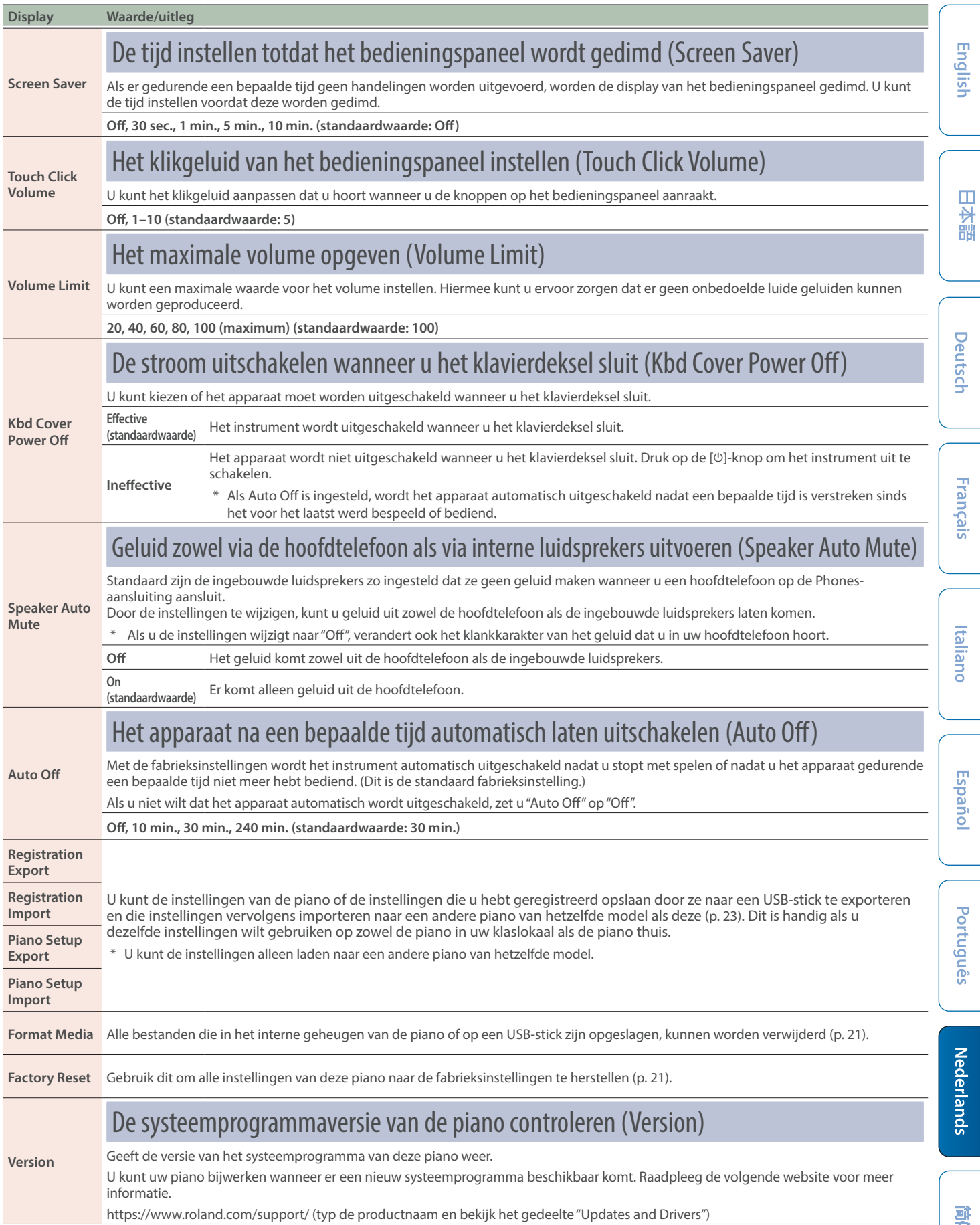

# <span id="page-27-1"></span><span id="page-27-0"></span>Klaviermodus

### Basisinstellingen in de klaviermodus

#### **1. Druk op de [ ]-knop.**

De [**III**]-knop licht op en de piano bevindt zich in Keyboard mode.

- **2. Gebruik de [-] [+]-knoppen om het in te stellen item te selecteren en druk op de [ ]-knop.**
- \* Afhankelijk van het item dat u selecteert, wordt er mogelijk een ander scherm weergegeven om aanvullende items te selecteren.

#### **3. Gebruik de [-] [+]-knoppen om de waarde te selecteren.**

#### **4. Druk op de [ ]-knop om de klaviermodus af te sluiten.**

<span id="page-27-2"></span>De [TT]-knop wordt gedoofd.

<span id="page-27-4"></span><span id="page-27-3"></span>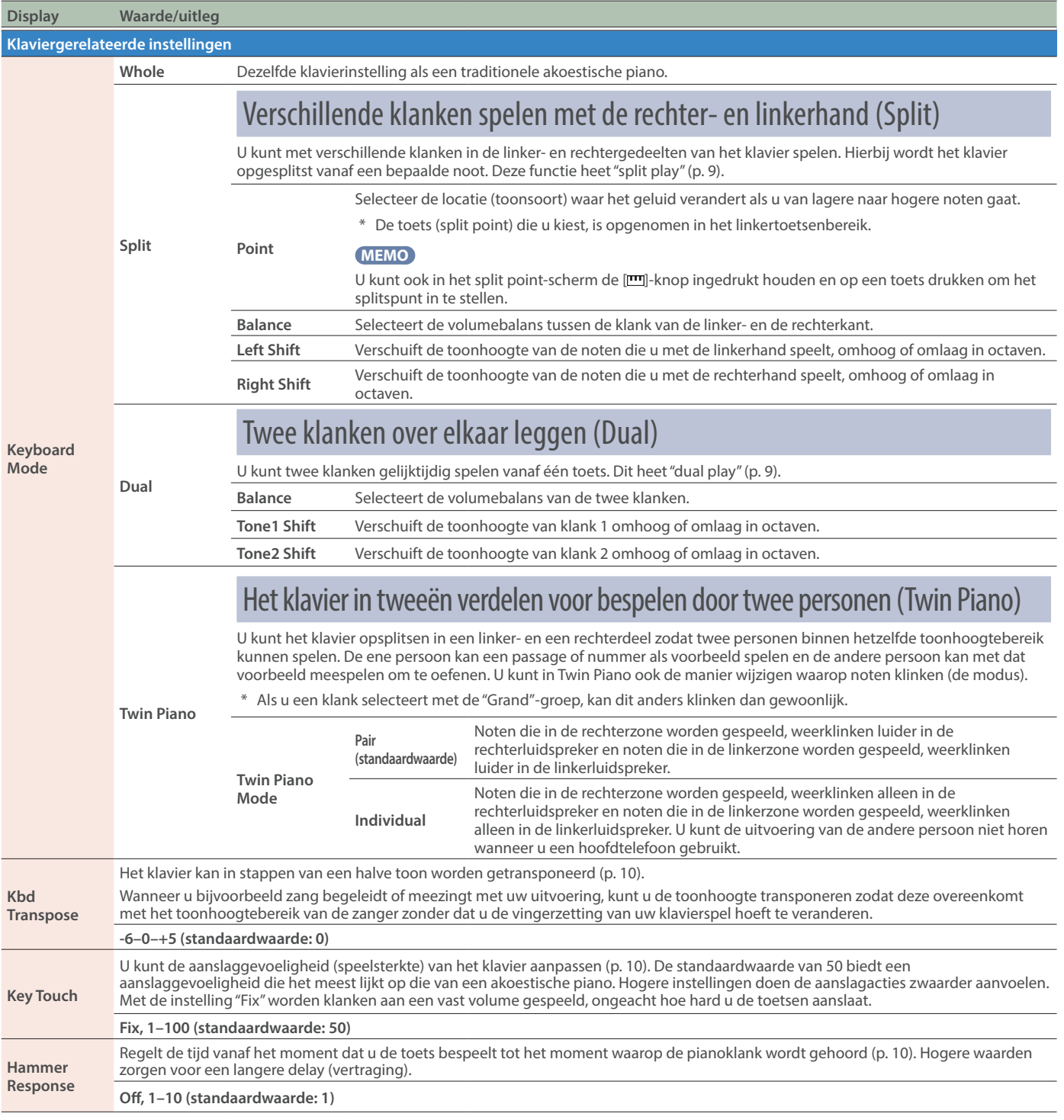

# <span id="page-28-0"></span>Problemen oplossen

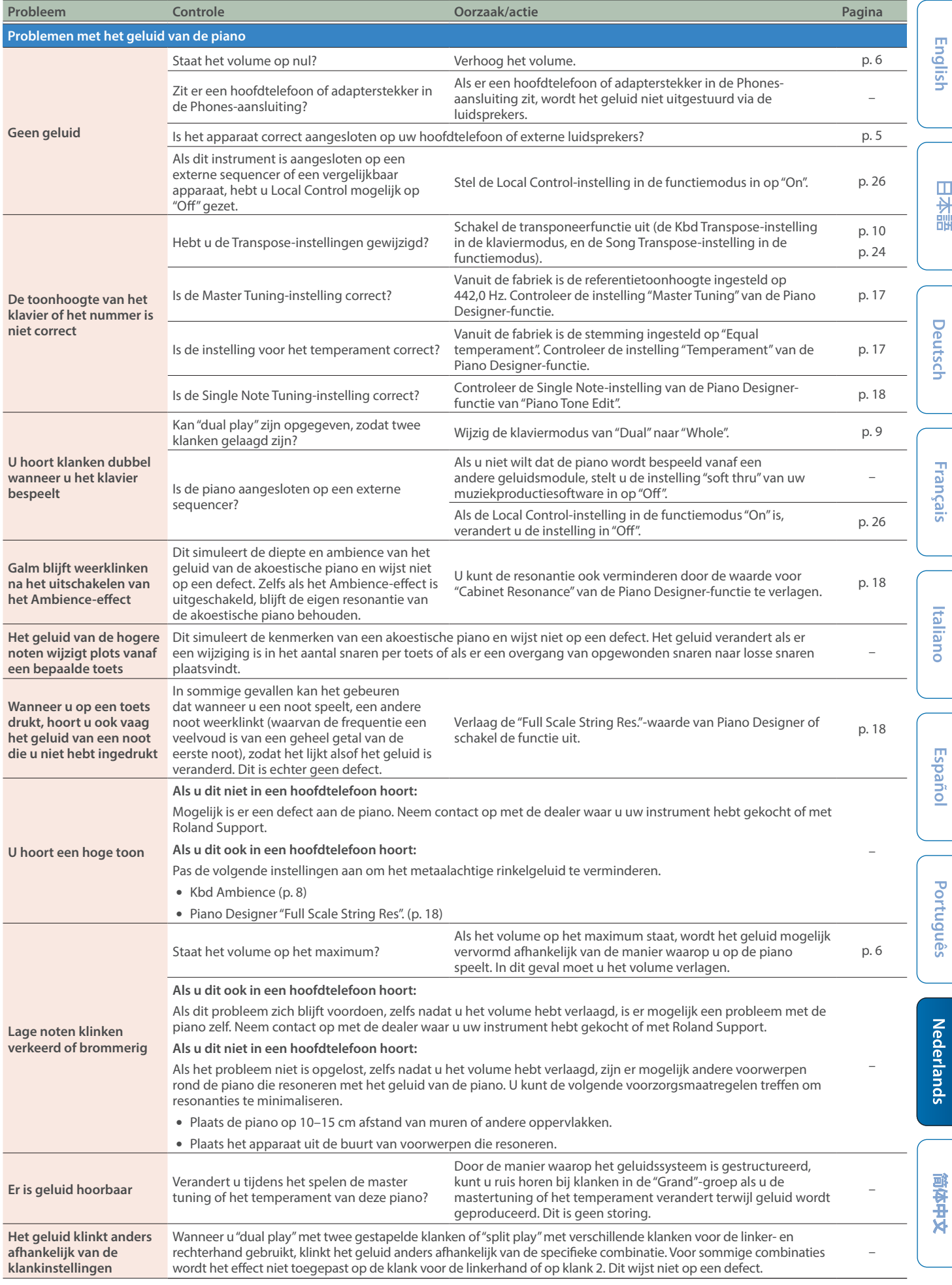

English

日本語

**Francais** 

Halian

**Español** 

### Problemen oplossen

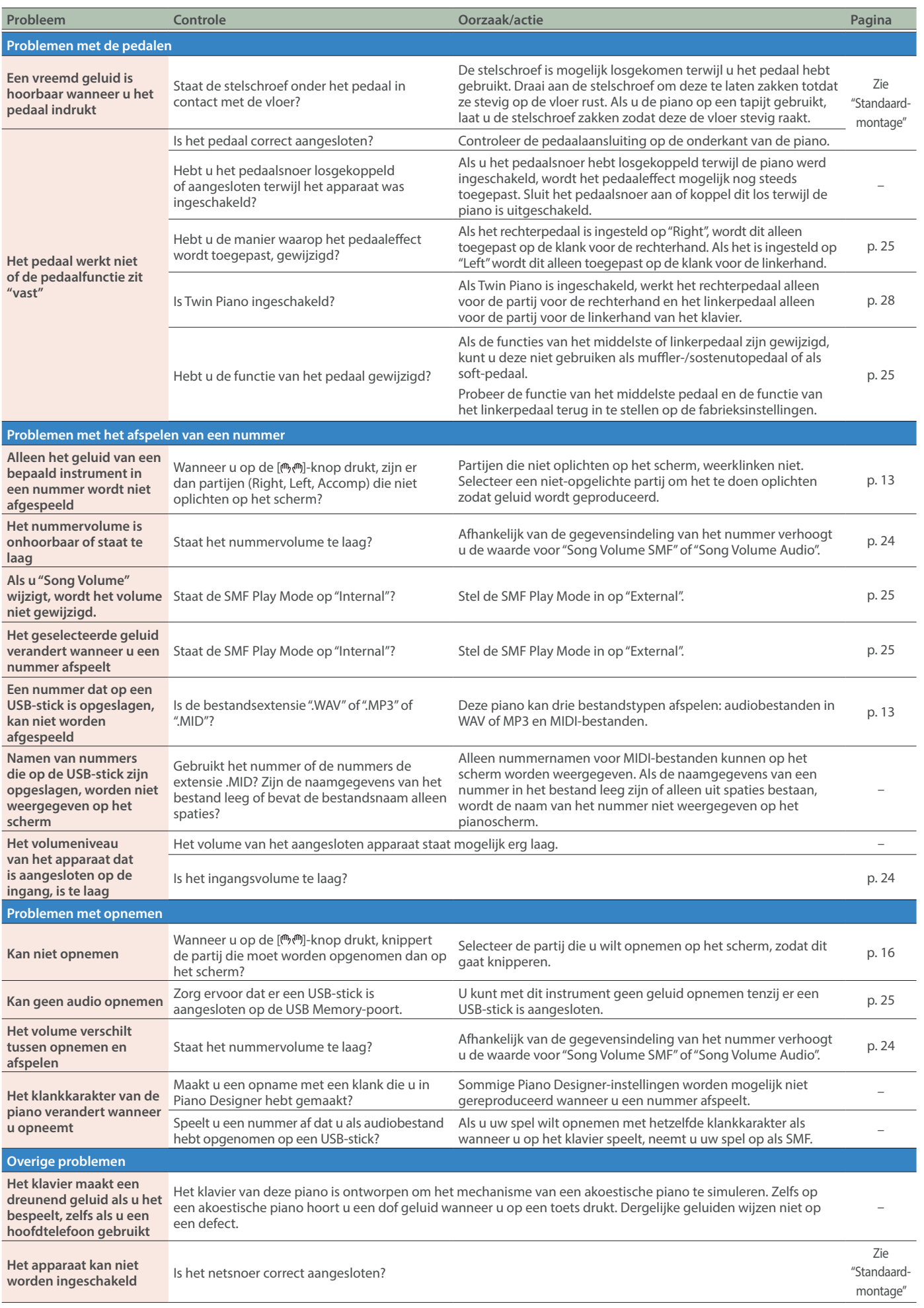

# Problemen oplossen

<span id="page-30-0"></span>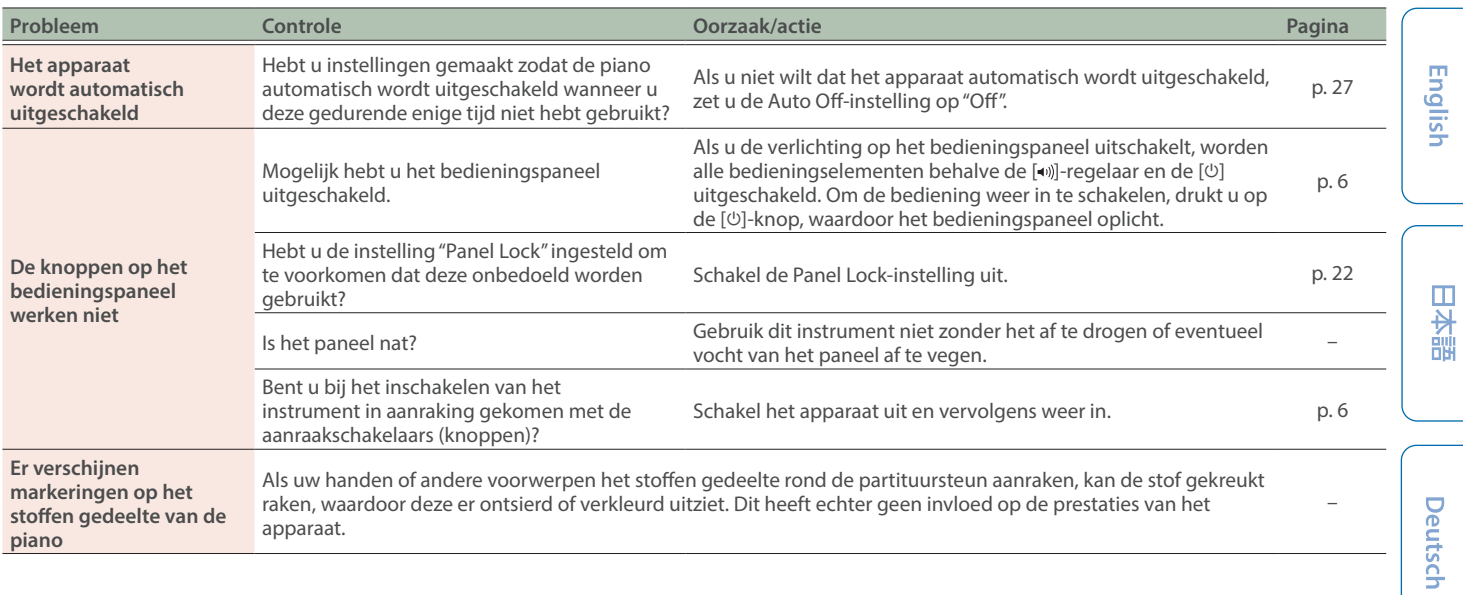

# Foutmeldingen

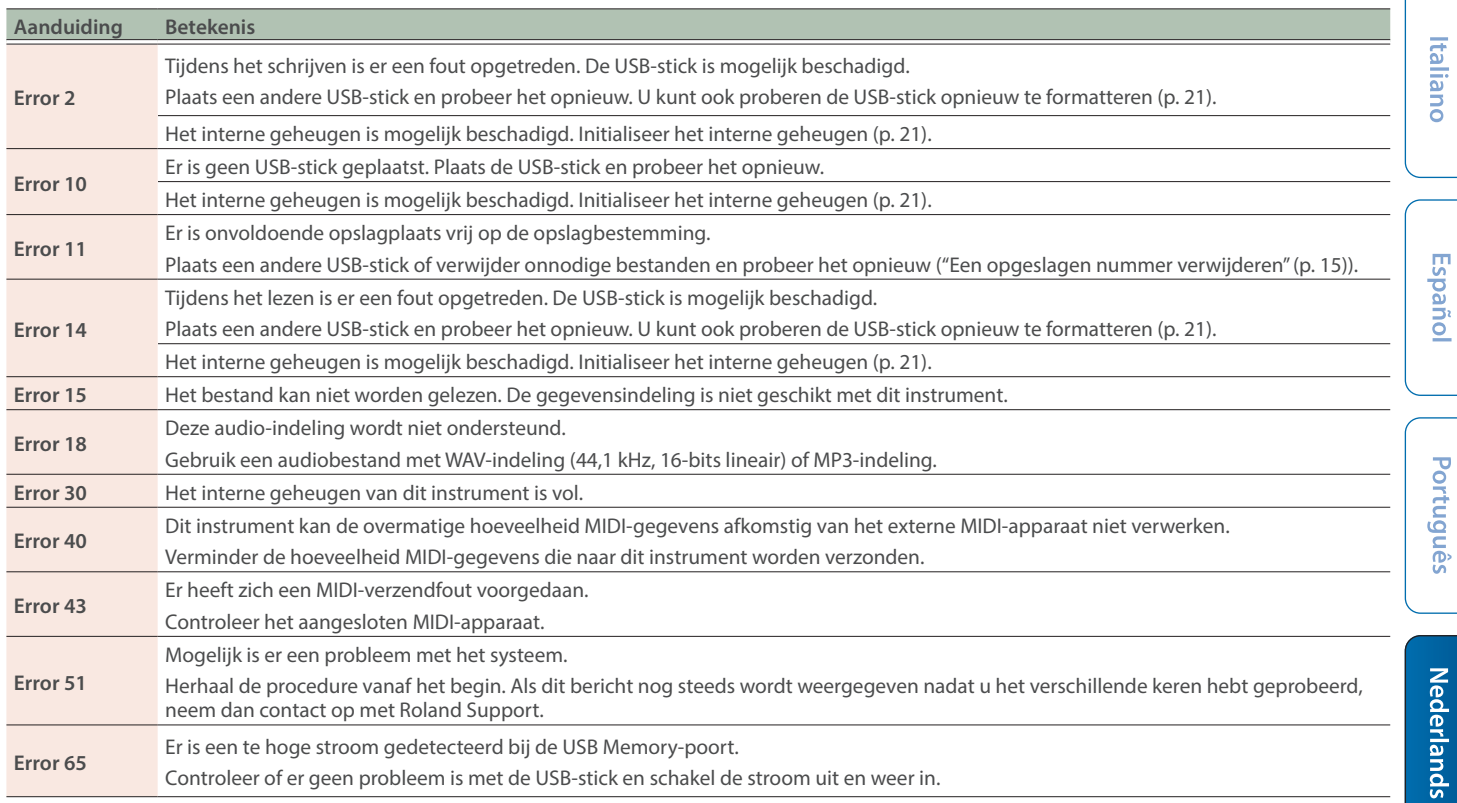

Français

# <span id="page-31-1"></span><span id="page-31-0"></span>Klanklijst

### Grand

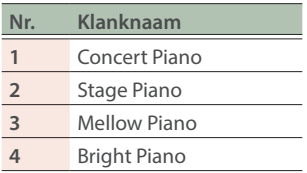

#### **MEMO**

De Piano Designer "Piano Tone Edit" werkt alleen voor de groep "Grand".

## Upright/Classical

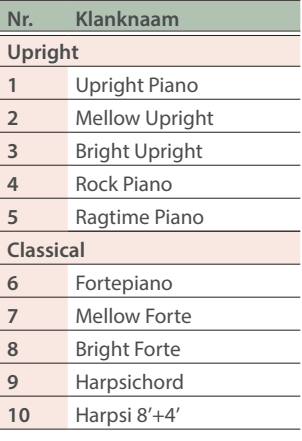

### E.Piano/Organ

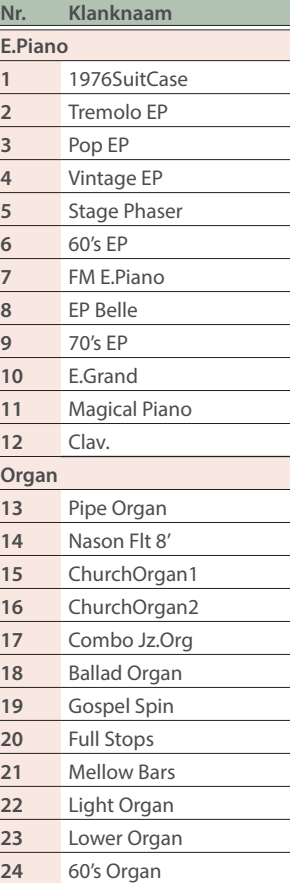

### **Overige**

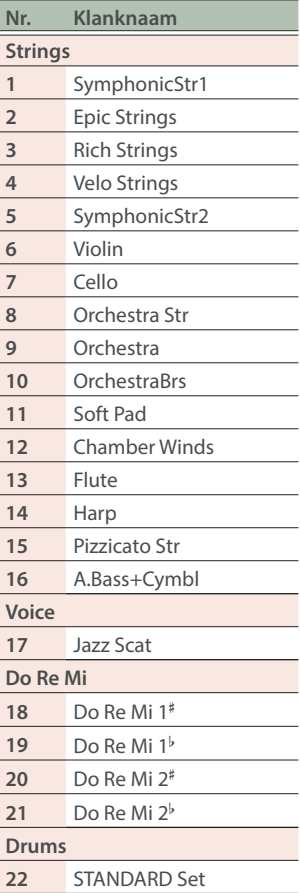

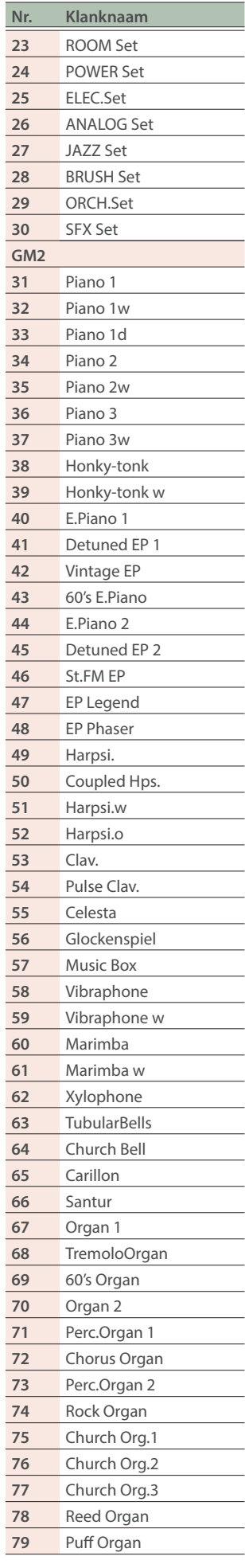

l

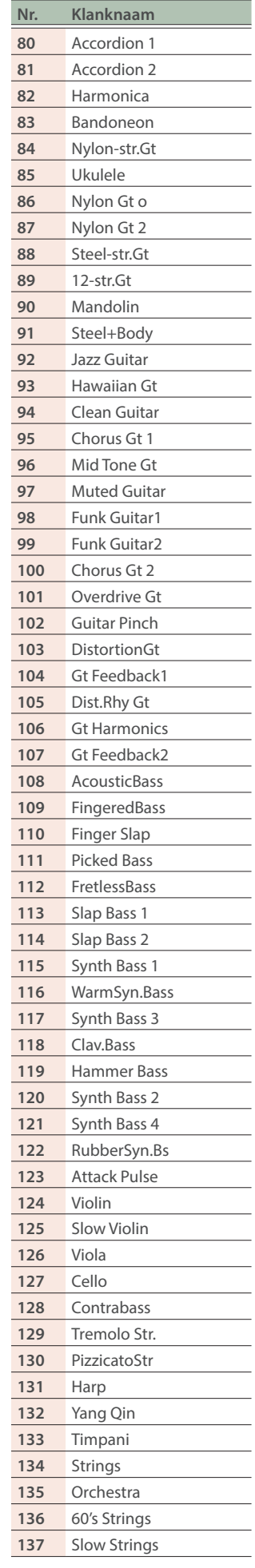

## Klanklijst

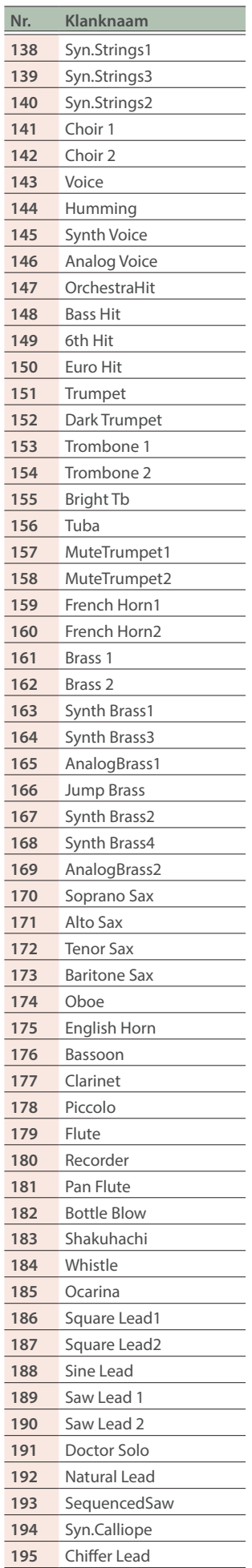

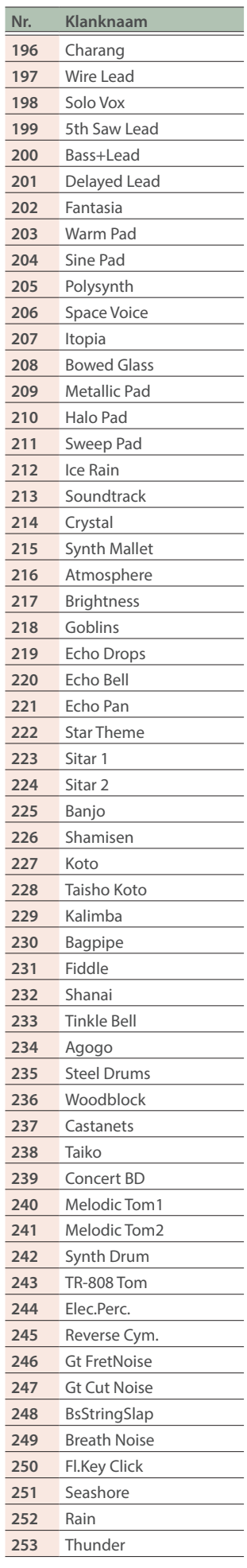

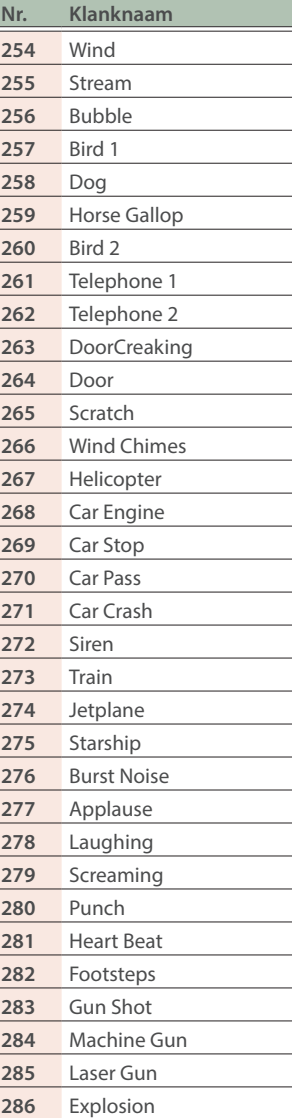

简体中文

# <span id="page-33-1"></span><span id="page-33-0"></span>Interne nummerlijst

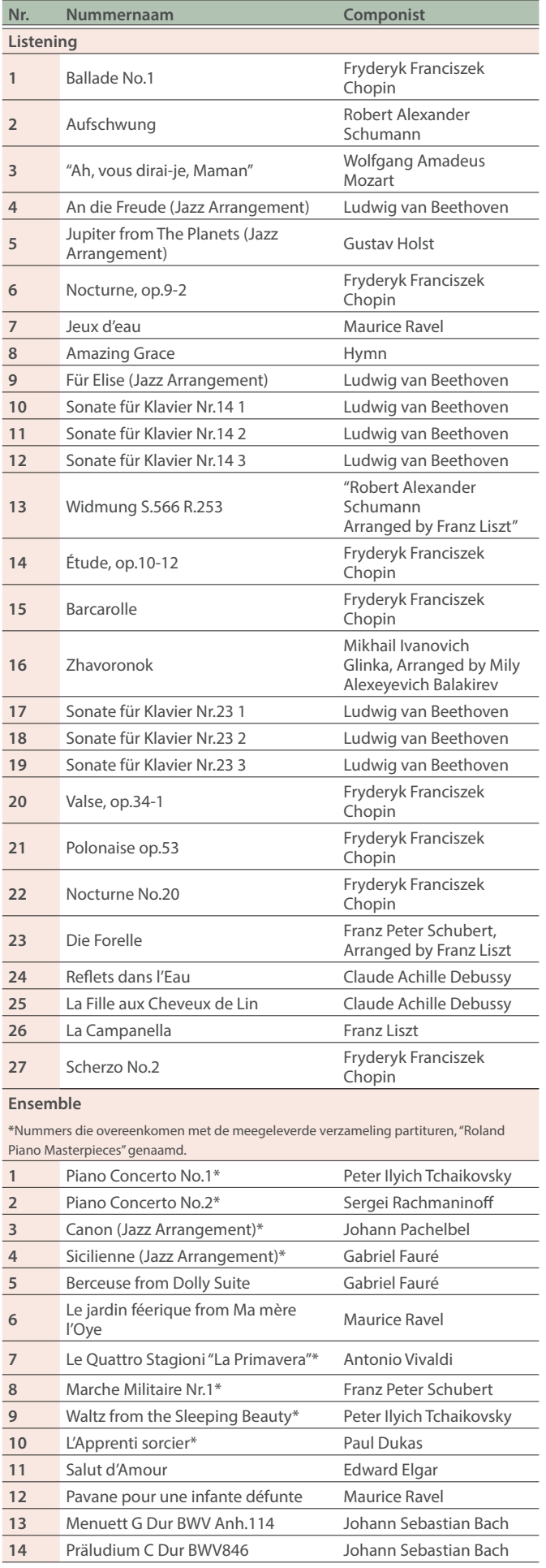

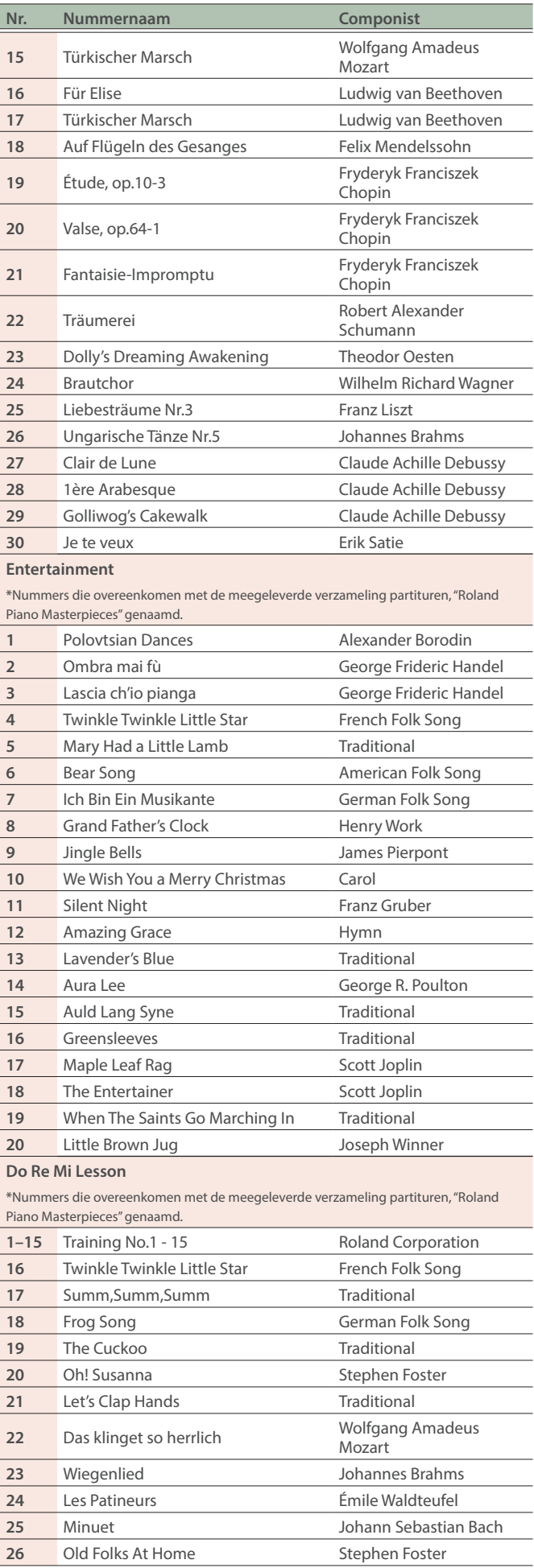

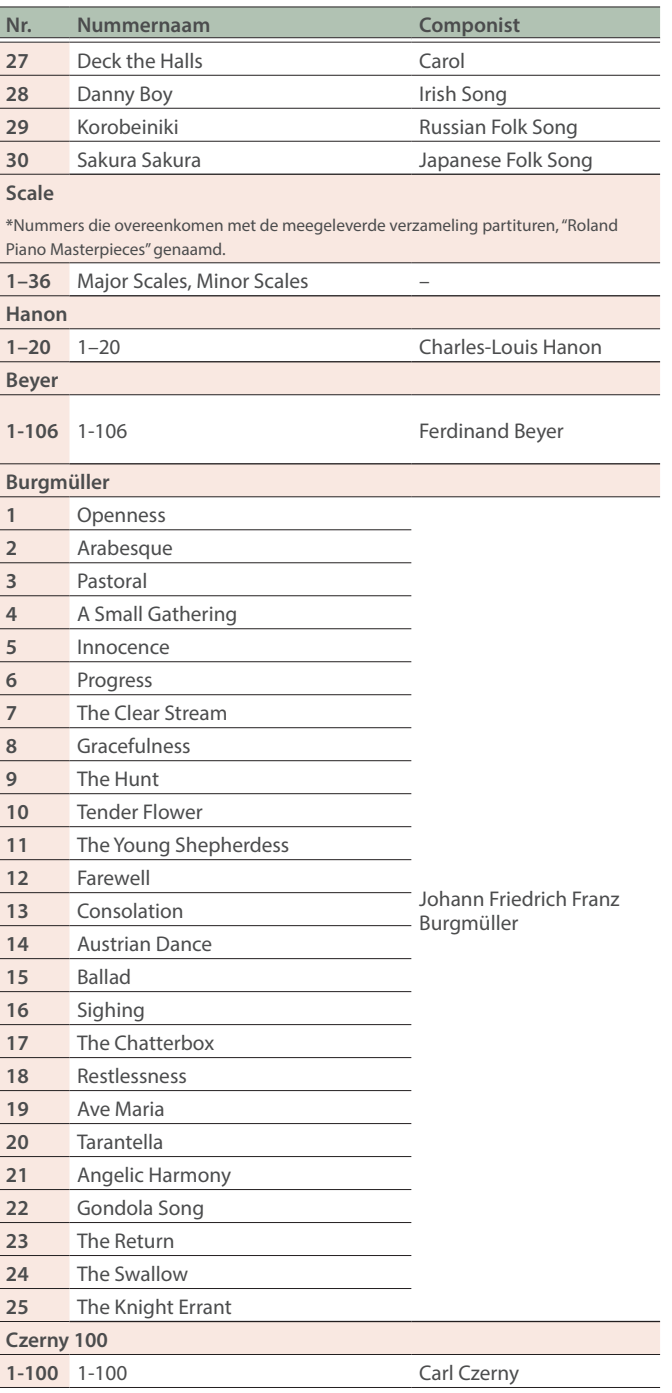

- \* Alle rechten voorbehouden. Ongeautoriseerd gebruik van dit materiaal voor andere doeleinden dan privé, persoonlijk vermaak is een overtreding van de toepasselijke wetgeving.
- Nummers gemarkeerd met een asterisk (\*) zijn gearrangeerd door Roland Corporation. De auteursrechten op deze nummers zijn eigendom van de Roland Corporation.
- \* Nummers in de categorie Listening zijn pianosolo's. Ze hebben geen begeleiding.
- \* Koop in de handel verkrijgbare partituren voor Hanon–Czerny nr. 100.
- \* De speelgegevens voor de klankdemo's en de interne nummers worden niet verzonden vanaf de USB Computer-poort of via Bluetooth (MIDI).
- Als SMF Play Mode [\(p. 25](#page-24-6)) is ingesteld op "Internal", zullen er gedeelten zijn waarvan het volume niet verandert wanneer u de "Song Volume SMF" ([p. 24\)](#page-23-9)-waarde aanpast. Als SMF Play Mode is ingesteld op "External", wijzigt het volume van alle partijen.

日本語

# <span id="page-35-1"></span><span id="page-35-0"></span>Lijst met ritmepatronen

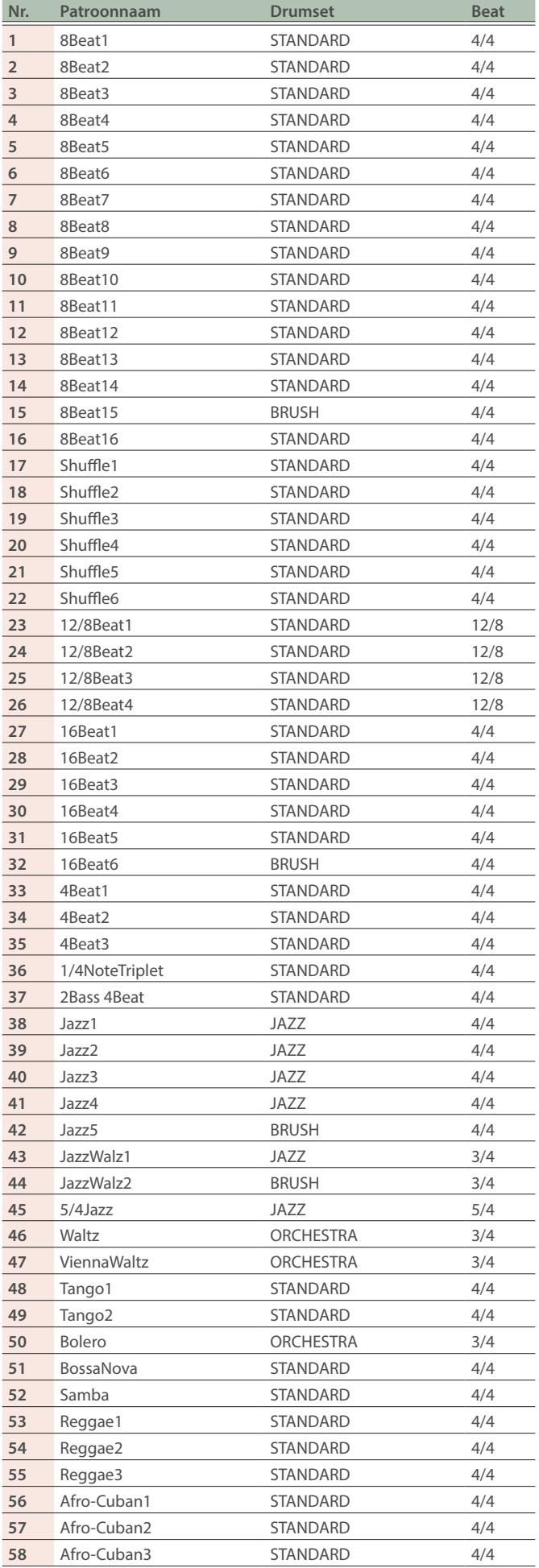

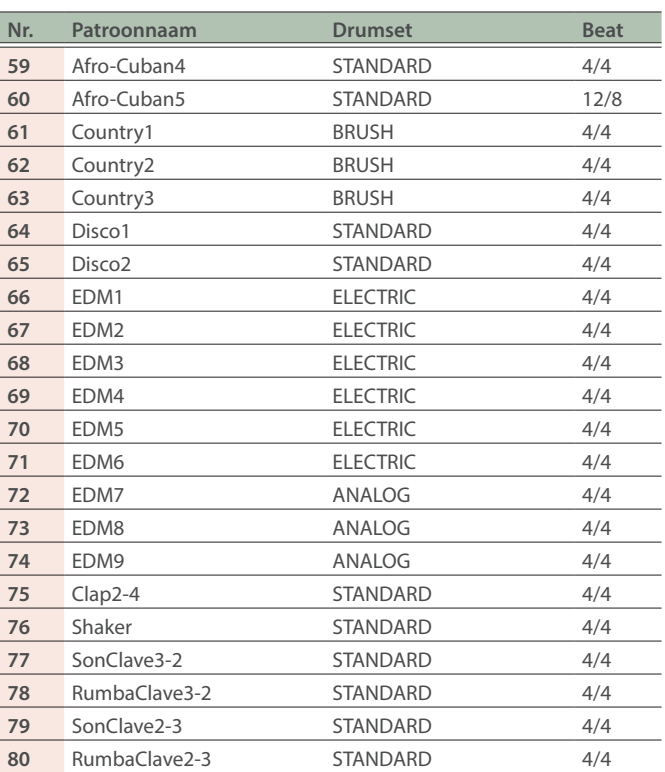

<span id="page-36-1"></span><span id="page-36-0"></span>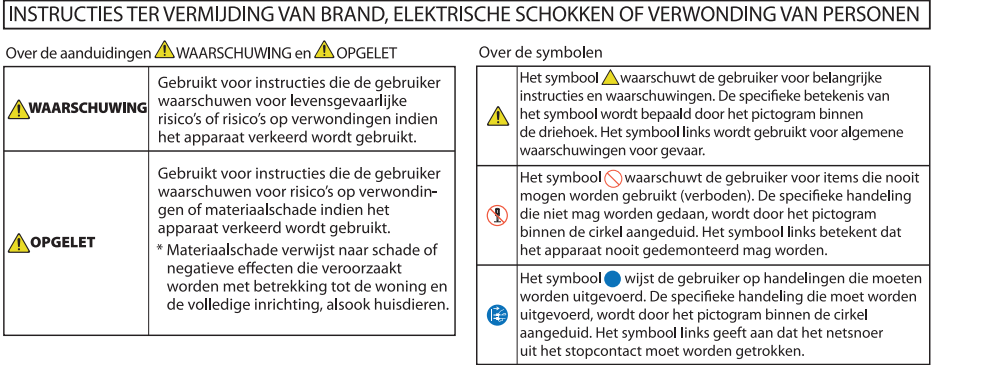

#### ......................... LET STEEDS OP HET VOLGENDE ...........................

# **WAARSCHUWING**

#### **Zorg ervoor dat het netsnoer correct is geaard**

Sluit de netstekker van dit model aan op een stopcontact met beschermende aardingsverbinding.

#### **De Auto Off-functie**

Het apparaat wordt automatisch uitgeschakeld na een vooraf ingestelde tijdsperiode vanaf het moment dat het apparaat voor het

laatst werd gebruikt om muziek af te spelen of vanaf het moment dat de knoppen of bedieningselementen van het apparaat voor het laatst werden gebruikt (Auto Off-functie). Als u niet wilt dat het apparaat automatisch wordt uitgeschakeld, schakelt u de Auto Offfunctie uit [\(p. 27\)](#page-26-2).

#### **Gebruik alleen de meegeleverde netstroomadapter en het correcte voltage**

Gebruik alleen de

netstroomadapter die bij het apparaat wordt geleverd. Ga na of het lijnvoltage van het elektriciteitsnet overeenkomt met het

ingangsvoltage dat op de netstroomadapter wordt weergegeven. Andere netstroomadapters gebruiken mogelijk een

andere polariteit of zijn ontworpen voor een ander voltage. Het gebruik van dergelijke adapters kan resulteren in schade, defecten of elektrische schokken.

#### **Gebruik uitsluitend het meegeleverde netsnoer**

Gebruik uitsluitend het bevestigde netsnoer. Sluit het meegeleverde netsnoer ook niet aan op andere apparaten.

# $\bigwedge$  Opgelet

#### **Voorzorgsmaatregelen bij het verplaatsen van dit apparaat**

Houd u aan de onderstaande voorzorgsmaatregelen als u het instrument moet verplaatsen. Er zijn minstens twee personen nodig om het apparaat veilig op te tillen en te verplaatsen. Het apparaat dient voorzichtig behandeld en altijd horizontaal gehouden te worden. Zorg ervoor dat u het apparaat goed vasthoudt om uzelf tegen verwondingen en het instrument tegen beschadigingen te beschermen.

- Zorg ervoor dat de schroeven waarmee het instrument aan de standaard is bevestigd, niet kunnen losraken. Draai ze goed aan wanneer u merkt dat een schroef losraakt.
- Koppel het netsnoer los.
- Koppel alle snoeren van externe apparaten los.
- Draai de stelschroeven van de standaard omhoog ([p. 5](#page-4-1)).
- ¹ Sluit de klep.
- Zet de partituursteun terug.

#### **Zorg ervoor dat uw vingers niet gekneld raken**

Let erop dat vingers, tenen enz. niet gekneld raken bij het hanteren van de volgende bewegende onderdelen. Als een kind het apparaat gebruikt, moet een volwassene daarop toezien en het hierbij begeleiden.

- Klavierdeksel ([p. 6](#page-5-1))
- Partituursteun [\(p. 7\)](#page-6-2)
- $\bullet$  Pedaal ([p. 7](#page-6-3))

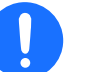

**• Gebruik het bankje niet als** speelgoed of als trapje. **Laat niet meer dan twee personen op het** 

Plaats nooit uw hand in de opening (het metalen

op het volgende letten:

Bij gebruik van het bankje moet u

bankje zitten. • Pas de hoogte niet aan terwijl iemand op het bankje zit.

**A** OPGELET **Voorzorgen betreffende het gebruik van het bankje**

• Ga niet op het bankie zitten als de bouten ter bevestiging van de poten niet vastzitten. (Als de bouten niet vastzitten, moet u ze meteen met het meegeleverde gereedschap aandraaien.)

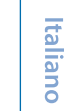

**Englist** 

ш 医学

Deutsch

Français

### raken. **Houd kleine onderdelen buiten het bereik van**

**kinderen**

Bewaar de volgende kleine onderdelen buiten het bereik van kleine kinderen om het per ongeluk inslikken van deze onderdelen te voorkomen.

• Inbegrepen onderdelen

Schroeven

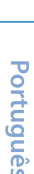

Españo

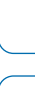

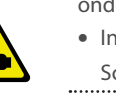

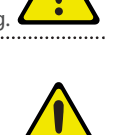

#### <span id="page-37-1"></span><span id="page-37-0"></span>**Stroomtoevoer**

Plaats de netstroomadapter met de kant met de indicator naar boven gericht. Het lampje gaat branden als u de netstroomadapter aansluit op een stopcontact.

#### **Plaatsing**

- Voorkom dat conventionele verlichting, waarvan de lichtbron zich erg dicht bij het apparaat bevindt (zoals pianoverlichting) of krachtige spots langere tijd op dezelfde plaats op het apparaat schijnen. Overmatige warmte kan het apparaat vervormen of verkleuren.
- Laat geen voorwerpen op het klavier liggen. Dit kan leiden tot defecten, zoals toetsen die geen geluid meer geven.

#### **Onderhoud (anders dan glansafwerking)**

• Gebruik een droge, zachte doek of een licht bevochtigde doek om het apparaat te reinigen. Probeer om het hele oppervlak schoon te vegen met gelijke kracht, beweeg de doek volgens de textuur van het hout. U kunt de afwerking beschadigen als u te lang op dezelfde plaats blijft wrijven.

#### **Onderhoud van het klavier**

- ¹ Schrijf nooit op het klavier met een pen of andere voorwerpen. Breng geen stempels of andere markeringen aan op het instrument. Inkt zal in de groeven aan het oppervlak sijpelen en kan dan niet meer worden verwijderd.
- Breng geen stickers aan op het klavier. Mogelijk kunt u stickers met sterke lijm niet meer verwijderen, de lijm kan bovendien verkleuring veroorzaken.
- Om hardnekkig vuil te verwijderen, kunt u een in de handel verkrijgbare klavierreiniger zonder schuurmiddel gebruiken. Begin met voorzichtig schoonwrijven. Als het vuil niet loskomt, kunt u geleidelijk aan harder gaan wrijven. Let er wel op dat u de toetsen niet beschadigt.

#### **Onderhoud van het apparaat (glansafwerking)**

- Het oppervlak van het apparaat is gepolijst, voor een sterk glanzende, spiegelende afwerking. Omdat deze mooie afwerking even delicaat is als die van hoogwaardig houten meubilair, moet ze regelmatig worden onderhouden. Respecteer de volgende voorschriften bij het onderhoud van het apparaat.
	- ¹ Voor routineonderhoud reinigt u het oppervlak voorzichtig met een zachte doek of een plumeau voor piano's. U mag geen kracht zetten, omdat zelfs de kleinste deeltjes zand of grit krassen kunnen veroorzaken als u te hard wrijft.
	- Als de afwerking haar glans verliest, gebruikt u een zachte doek met wat polijstmiddel om het apparaatoppervlak gelijkmatig schoon te vegen.
- Vermijd het gebruik van detergenten en andere reinigers, omdat ze de oppervlakteafwerking kunnen beschadigen. Dit kan leiden tot vorming van scheuren of andere imperfecties. Gebruik ook geen reinigingsdoeken met chemische versterking.
- ¹ Voorzorgsmaatregelen voor het gebruik van polijstmiddelen
	- Raadpleeg de instructies bij het polijstmiddel voor instructies over het gebruik.
	- ¹ Gebruik enkel polijstmiddelen die specifiek zijn ontworpen voor het gebruik op de glansafwerking van piano's. Door een ander product te gebruiken, riskeert u krassen, vervorming, verkleuring enzovoort te veroorzaken. Ga naar een muziekinstrumentenwinkel in uw buurt om een geschikt product te kopen.
	- ¹ Gebruik het product alleen voor de apparaatonderdelen met glansafwerking, en gebruik het product op een gelijkmatige manier over het hele oppervlak. Als u meer kracht zet op een bepaalde plek, kan de afwerking daar haar glans verliezen.
- **·** Bewaar het product buiten het bereik van kleine kinderen. Bij per ongeluk inslikken de persoon onmiddellijk laten braken. Daarna onmiddellijk een arts raadplegen.

#### **Reparatie en gegevens**

• Maak voordat u het apparaat laat repareren een back-up van de gegevens die op het apparaat zijn opgeslagen of noteer de nodige gegevens op papier als u dat wilt. Tijdens de reparatie doen wij uiteraard ons uiterste best om de gegevens die op uw apparaat zijn opgeslagen, te behouden, maar er kunnen gevallen zijn waarbij de opgeslagen inhoud niet kan worden hersteld, bijvoorbeeld wanneer het fysieke geheugen beschadigd is geraakt. Roland kan niet aansprakelijk worden gesteld voor het herstel van opgeslagen inhoud die verloren is gegaan.

#### **Extra voorzorgsmaatregelen**

- Gegevens die op het apparaat zijn opgeslagen, kunnen verloren gaan als gevolg van storingen aan het apparaat, onjuiste bediening van het apparaat, enzovoort. Bescherm uzelf tegen het onherstelbare verlies van gegevens en zorg ervoor dat u zeker een back-up maakt van de gegevens die erop zijn opgeslagen; of schrijf de benodigde informatie op indien u daar de voorkeur aan geeft.
- Roland kan niet aansprakelijk worden gesteld voor het herstel van opgeslagen inhoud die verloren is gegaan.
- ¹ Voer nooit druk uit op het display en sla er nooit tegen.
- ¹ Het geluid van aangeslagen toetsen en de trillingen geproduceerd door het bespelen van een instrument kunnen sterker dan verwacht worden overgedragen via de vloer of de muren. Zorg ervoor dat u anderen in uw omgeving niet stoort.
- Zet niet te veel kracht op de partituursteun als deze in gebruik is.
- Gebruik geen verbindingskabels met een ingebouwde weerstand.

#### **Extern geheugen gebruiken**

- Leef de volgende voorzorgsmaatregelen na wanneer u externe geheugenapparaten gebruikt. Zorg er ook voor dat u alle voorzorgsmaatregelen naleeft die met het externe geheugenapparaat zijn meegeleverd.
	- ¹ Verwijder het apparaat niet terwijl het aan het lezen/schrijven is.
	- Om schade als gevolg van statische elektriciteit te voorkomen, moet u zorgen dat alle statische elektriciteit van uw eigen lichaam is ontladen voordat u het apparaat aanraakt.

#### **Voorzorgsmaatregelen in verband met radiofrequentie-emissies**

- De volgende handelingen zijn verboden.
	- Het apparaat demonteren of wijzigen. • Het certificeringslabel op de achterkant
	- van dit apparaat verwijderen. • Dit apparaat in een ander land
	- gebruiken dan waar het is gekocht

#### **Intellectueel eigendomsrecht**

- ¹ Het opnemen met audio- of videoapparatuur, kopiëren, bewerken, distribueren, verkopen, leasen, uitvoeren of uitzenden van materiaal (muziek, videomateriaal, uitzendingen, liveoptredens enzovoort) onder auteursrecht dat geheel of gedeeltelijk eigendom is van een derde, is wettelijk verboden zonder de toestemming van de auteursrechteigenaar.
- Gebruik dit apparaat niet voor doeleinden die de auteursrechten van een derde kunnen schenden. Wij kunnen niet aansprakelijk worden gesteld voor schendingen van auteursrechten van derden door uw gebruik van dit apparaat.

#### Belangrijkste specificaties

- <span id="page-38-0"></span>• De auteursrechten op de inhoud van dit product (golfvormgegevens van het geluid, stijlgegevens, begeleidende patronen, frasegegevens, audioloops en beeldgegevens) zijn voorbehouden door Roland Corporation.
- Kopers van dit product hebben de toestemming de betreffende inhoud (behalve nummergegevens zoals demonummers) te gebruiken voor het aanmaken, uitvoeren, opnemen en verdelen van originele muziekuitvoeringen.
- Kopers van dit product hebben GEEN toestemming om de betreffende inhoud in de oorspronkelijke of een gewijzigde vorm aan het apparaat te onttrekken met als doel het verspreiden van een opgenomen medium met de betreffende inhoud of het ter beschikking stellen van deze inhoud via een computernetwerk.
- Roland is hetzij een gedeponeerd handelsmerk, hetzij een handelsmerk van de Roland Corporation in de Verenigde Staten en/of andere landen.
- Bedrijfs- en productnamen die in dit document worden vermeld, zijn geregistreerde handelsmerken of handelsmerken van hun respectieve eigenaars.
- Dit product bevat het met eParts geïntegreerde softwareplatform van eSOL Co., Ltd. eParts is een handelsmerk van eSOL Co., Ltd. in Japan.
- ¹ Het **Bluetooth®**-woordmerk en -logo's zijn geregistreerde handelsmerken en eigendom van Bluetooth SIG, Inc. en het gebruik van dergelijke merken door Roland is onder licentie.
- Dit product gebruikt de broncode van μT-Kernel onder de T-License 2.0 verleend door T-Engine Forum (www.tron.org).

• Dit product bevat opensourcesoftware van derden.

Copyright © 2009-2018 Arm Limited. Alle rechten voorbehouden. Copyright © 2018 STMicroelectronics. Alle rechten voorbehouden. Onder licentie van de Apache-licentie, versie 2.0 (de "Licentie"); U kunt een kopie van de licentie verkrijgen op http://www.apache.org/ licenses/LICENSE-2.0

Copyright © 2018 STMicroelectronics. Alle rechten voorbehouden. Deze softwarecomponent wordt door ST in licentie gegeven onder de BSD 3-Clause-licentie, de "Licentie"; U kunt een kopie van de licentie verkrijgen op https://opensource.org/ licenses/BSD-3-Clause

Copyright © 2017, Texas Instruments Incorporated. Alle rechten voorbehouden.

Herdistributie en gebruik in bronen binaire vorm, met of zonder aanpassingen, is toegestaan mits aan de volgende voorwaarden wordt voldaan:

- \*Bij herdistributies van de broncode moeten de bovenstaande auteursrechtmelding, deze lijst met voorwaarden en de volgende disclaimer behouden blijven.
- \*Herdistributies in binaire vorm moeten de bovenstaande auteursrechtmelding, deze lijst met voorwaarden en de volgende disclaimer reproduceren in de documentatie en/of andere materialen die bij de distributie worden geleverd.
- \*Noch de naam van Texas Instruments Incorporated, noch de namen van zijn bijdragers mogen worden gebruikt om producten die van deze software zijn afgeleid te onderschrijven of te promoten zonder specifieke voorafgaande schriftelijke toestemming.

DEZE SOFTWARE WORDT GELEVERD DOOR DE AUTEURSRECHTHOUDERS EN BIJDRAGER "ZOALS DEZE IS" EN ELKE EXPLICIETE OF IMPLICIETE GARANTIE, MET INBEGRIP VAN, MAAR NIET BEPERKT TOT, DE IMPLICIETE GARANTIE VAN VERKOOPBAARHEID EN GESCHIKTHEID VOOR EEN BEPAALD DOEL WORDT AFGEWEZEN. IN GEEN GEVAL ZAL <AUTEURSRECHTHOUDER> AANSPRAKELIJK ZIJN VOOR ENIGE DIRECTE, INDIRECTE, INCIDENTELE, SPECIALE, VOORBEELDSCHADE OF GEVOLGSCHADE (INCLUSIEF, MAAR NIET BEPERKT TOT, DE AANSCHAF VAN VERVANGENDE GOEDEREN OF DIENSTEN; VERLIES VAN GEBRUIK, GEGEVENS OF WINST; OF BEDRIJFSONDERBREKING), HOE DAN OOK VEROORZAAKT EN OP BASIS VAN WELKE AANSPRAKELIJKHEID DAN OOK, HETZIJ CONTRACTUEEL, DOOR STRIKTE AANSPRAKELIJKHEID OF ONRECHTMATIGE DAAD (INCLUSIEF NALATIGHEID OF ANDERSZINS) DIE OP ENIGE WIJZE VOORTVLOEIT UIT HET GEBRUIK VAN DEZE SOFTWARE, ZELFS INDIEN OP DE HOOGTE GESTELD VAN DE MOGELIJKHEID VAN DERGELIJKE SCHADE.

Dit product gebruikt de Jansson-broncode (http://www.digip.org/jansson/).

Copyright © 2009-2016 Petri Lehtinen <petri@digip.org> Vrijgegeven onder de MIT-licentie;http://opensource.org/ licenses/mit-license.php

# Belangrijkste specificaties

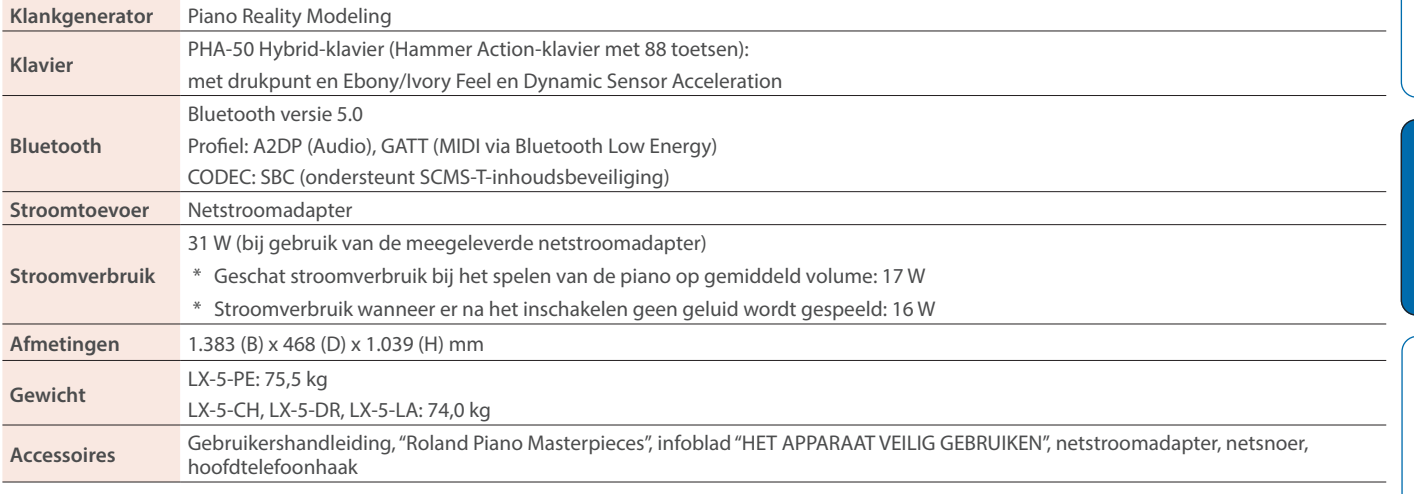

In dit document worden de specificaties van het product uitgelegd op het moment dat het document werd vrijgegeven. Raadpleeg de Roland-website voor de meest recente informatie.

ш 本謡

Deutsch

Français

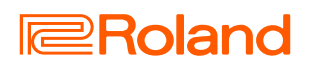